# **ThinkSQL RDBMS**

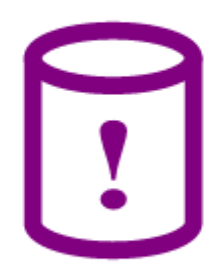

# **User Guide**

25<sup>th</sup> January 2004

Copyright © 2000-2004 ThinkSQL Ltd. All rights reserved.

The information contained in this guide is subject to change without notice.

ThinkSQL is a registered trademark of ThinkSQL Ltd.

Delphi, Kylix and dbExpress are trademarks of Borland®. Java and JDBC are trademarks of Sun Microsystems, Inc.

The TCP/IP network handler uses Internet Direct code:

Copyright (c) 1993 - 2002, Chad Z. Hower (Kudzu) and the Indy Pit Crew - http://www.nevrona.com/Indy/ Indy BSD License

Redistribution and use in source and binary forms, with or without modification, are permitted provided that the following conditions are met:

\* Redistributions of source code must retain the above copyright notice, this list of conditions and the following disclaimer.

\* Redistributions in binary form must reproduce the above copyright notice, this list of conditions and the following disclaimer in the documentation, about box and/or other materials provided with the distribution.

\* No personal names or organizations names associated with the Indy project may be used to endorse or promote products

derived from this software without specific prior written permission of the specific individual or organization. THIS SOFTWARE IS PROVIDED BY Chad Z. Hower (Kudzu) and the Indy Pit Crew "AS IS'' AND ANY EXPRESS OR IMPLIED WARRANTIES, INCLUDING, BUT NOT LIMITED TO, THE IMPLIED WARRANTIES OF

MERCHANTABILITY AND FITNESS FOR A PARTICULAR PURPOSE ARE DISCLAIMED. IN NO EVENT SHALL THE REGENTS OR CONTRIBUTORS BE LIABLE FOR ANY DIRECT, INDIRECT, INCIDENTAL, SPECIAL, EXEMPLARY, OR CONSEQUENTIAL DAMAGES (INCLUDING, BUT NOT LIMITED TO, PROCUREMENT OF SUBSTITUTE GOODS OR SERVICES; LOSS OF USE, DATA, OR PROFITS; OR BUSINESS INTERRUPTION) HOWEVER CAUSED AND ON ANY THEORY OF LIABILITY, WHETHER IN CONTRACT, STRICT LIABILITY, OR TORT (INCLUDING NEGLIGENCE OR OTHERWISE) ARISING IN ANY WAY OUT OF THE USE OF THIS SOFTWARE, EVEN IF ADVISED OF THE POSSIBILITY OF SUCH DAMAGE.

Other names may be trademarks of their respective owners.

# <span id="page-2-0"></span>**Contents**

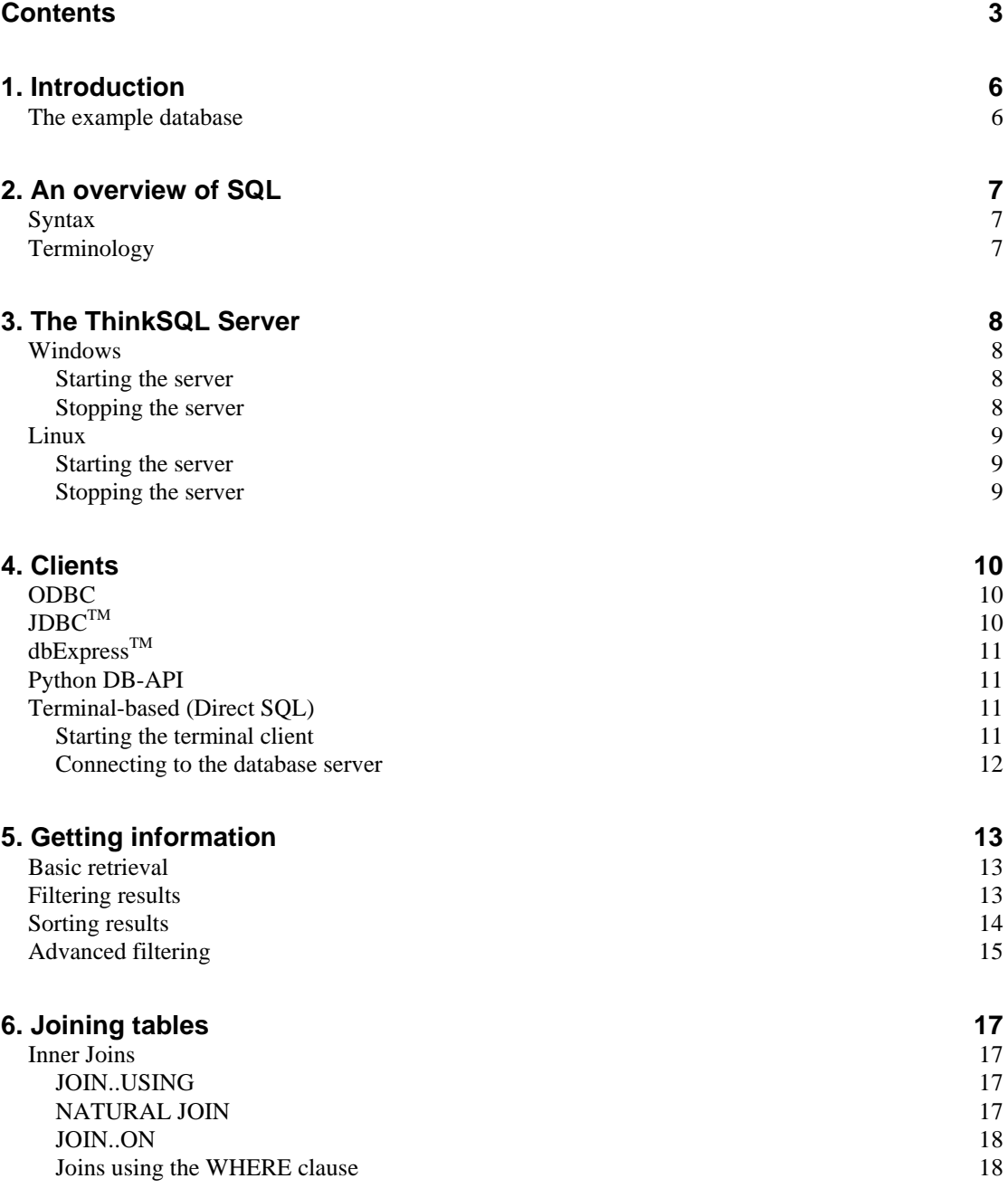

[Outer Joins 19](#page-18-0)

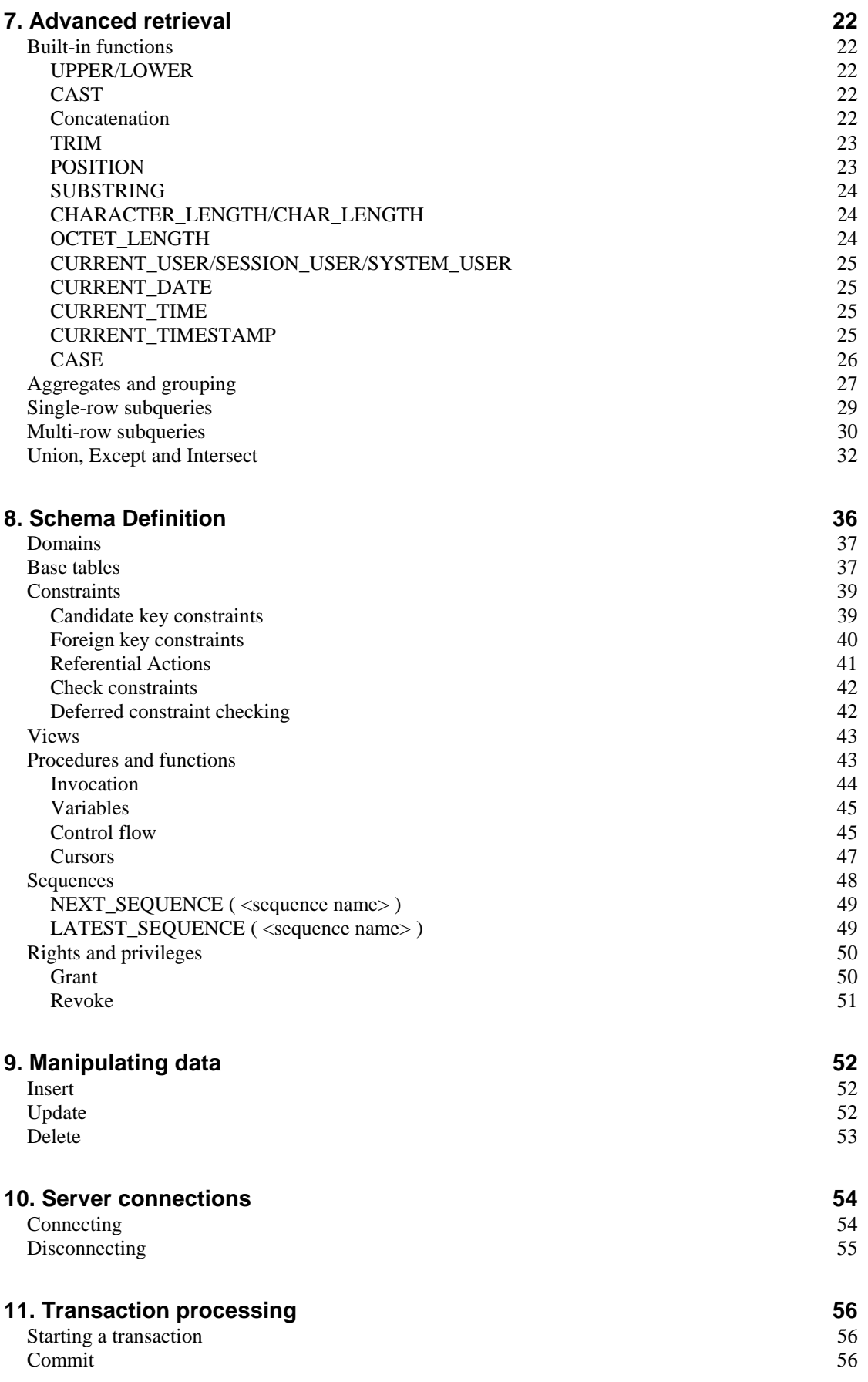

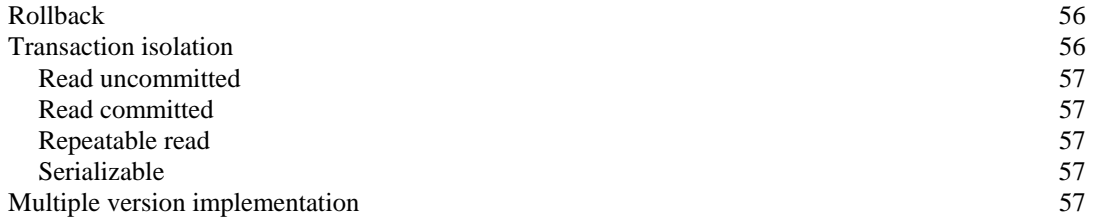

# **[12. Managing the server 58](#page-57-0)**

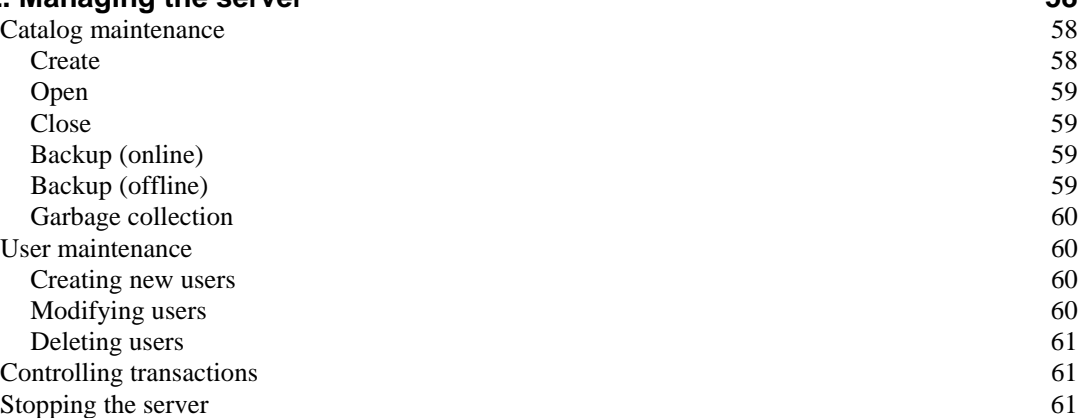

#### **[13. Some more example queries 62](#page-61-0)** [Example 1: list check line details sorted by check number 62](#page-61-1) [Example 2: list all menu items and bracket their prices into maximum, minimum or in-between 62](#page-61-2) [Example 3: list all menu items and bracket their prices into 3 bands 63](#page-62-0) [Example 4: list all menu items that start with 'chicken' 63](#page-62-1) [Example 5: list all menu items that have never been ordered \(using a sub-select\) 64](#page-63-0) [Example 6: list all check lines for menu item number 108 with a quantity of 2 64](#page-63-1) [Example 7: list all menu items priced 1.85, 1.95 or 2.10 64](#page-63-2)<br>Example 8: list each check line's details and its extended line total 64 Example 8: list each check line's details and its extended line total [Example 9: list all check numbers and their totals 65](#page-64-0) [Example 10: list items priced 1.95 in group 3 or priced 1.20 in group 5 65](#page-64-1)

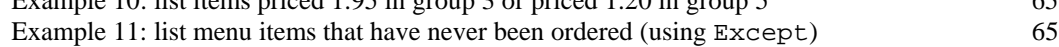

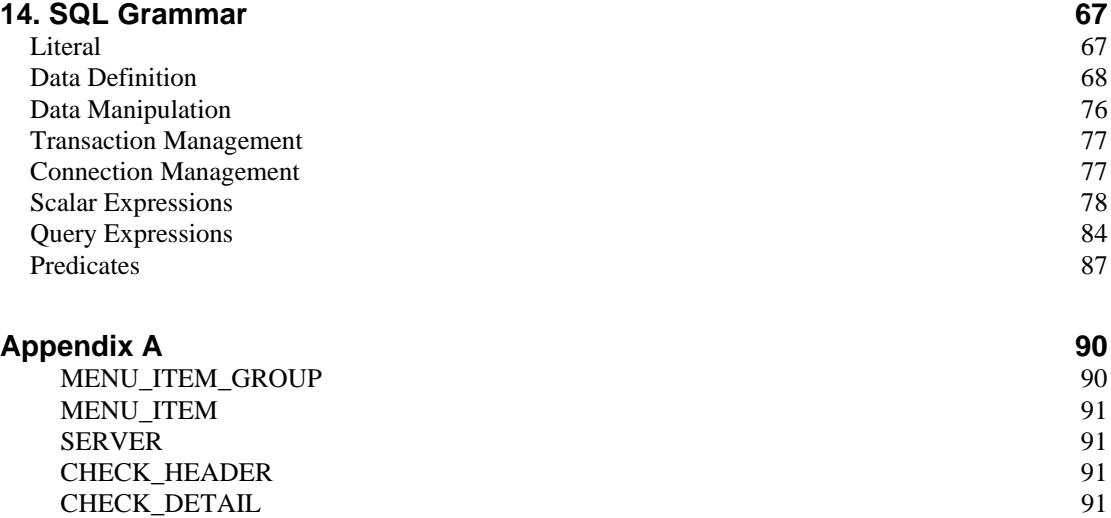

# <span id="page-5-0"></span>**1. Introduction**

This manual introduces the SQL database query language as implemented by the ThinkSQL® Relational Database Management System (RDBMS). ThinkSQL uses ISO standard SQL, but existing knowledge of SQL from another database system would be useful. It's assumed that the reader is familiar with basic database concepts (e.g. tables and columns) and so database design theory (e.g. third normal form) won't be discussed here.

# <span id="page-5-1"></span>*The example database*

Most of the examples in this manual will be based on the restaurant example schema. This schema will hold information about a restaurant's menu items, sales and staff. It has some obvious limitations, but will serve its purpose as a context for the examples. It consists of the following base tables:

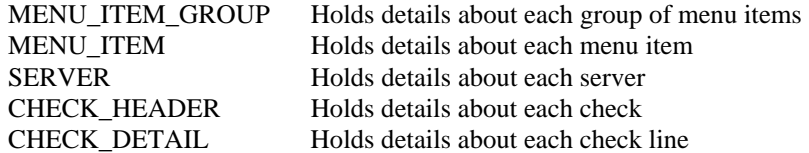

The schema definition and sample data can be found in [appendix A.](#page-89-0)

# <span id="page-6-0"></span>**2. An overview of SQL**

SQL is an easy to learn but powerful language. It's the standard language for communicating with databases. Many of its commands can be used in a basic way and then made more complex by adding extra clauses or nesting statements within others.

Here's a summary of the most common SQL commands: tables are created (using CREATE TABLE); data is entered into the tables (using INSERT); data in tables can be modified or deleted (using UPDATE or DELETE); data can be queried and retrieved (using SELECT).

# <span id="page-6-1"></span>*Syntax*

A few of the more important rules of SQL syntax are:

- SQL keywords are not case sensitive. For our examples, we will use upper case for SQL keywords and user identifiers for clarity.
- Commands can be spread over multiple lines and so, for dumb terminal clients (e.g. Telnet) and batches of commands, a semicolon is required to signal the end of a command.
- SOL identifiers, e.g. names of tables and columns, must begin with a letter and can then contain letters, digits and the underscore character. They are not case sensitive, and they can't be the same as any of the SQL keywords, unless double quotes are used around the identifier (e.g. "SERVER").
- Single quotes are used to surround the non-keyword parts of commands that represent character string literals.

# <span id="page-6-2"></span>*Terminology*

Data management has been around for many years and the field is awash with terms, many of which are vaguely defined and overlap (especially 'database'!). We will use a few terms in this guide interchangeably, so we'll define the important ones here.

#### **Server/database server**

An instance of the ThinkSQL server application, or the computer it's running on.

#### **Catalog/database**

A named group of schemas that a server makes available to clients. Each ThinkSQL catalog is stored in a single operating system file, e.g. db1.dat.

#### **Schema/database**

A named group of objects, e.g. tables and constraints, that are owned by a user. We often use 'schema' to mean the schema design or definition, and 'database' to mean the schema complete with its data.

#### **User/authorization identifier**

A name within a catalog used to identify a client's connection to the server and its privileges on objects within the catalog. A user can own multiple schemas and has one default schema to which it initially connects.

# <span id="page-7-0"></span>**3. The ThinkSQL Server**

The server currently runs on Windows® or Linux®. Ensure the database server is running before trying to connect.

The server listens on TCP/IP with the service name of 'thinksql'. If this service name does not exist then the default port of 9075 is used.

If the client is on the same computer as the server then use the host name of 'localhost', otherwise use the IP address or host name of the server.

# <span id="page-7-1"></span>*Windows*

### <span id="page-7-2"></span>Starting the server

Run the server monitor (ThinkSQLmonitor.exe), which provides a simple way to launch and shutdown the server process. A screen similar to the following will be displayed:

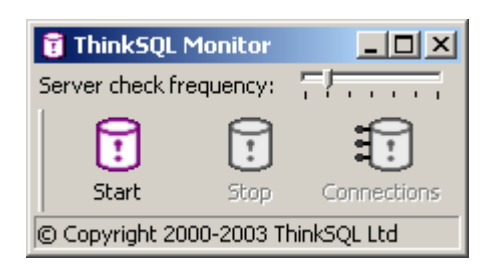

Clicking the 'start' button will attempt to start the server as a separate process with a primary (default) catalog of db1.

The monitor will poll the server every ten seconds to see if it's still running or not. The frequency of these checks can be adjusted using the slider at the top of the monitor. The values go from 0 on the left (no polling) to 60 on the right (poll every sixty seconds).

Alternatively, you can start the server without using the monitor by running ThinkSQL.exe.

Note: the server executable, the db1.dat catalog file, and the licence file all need to be in the current working directory. Temporary files may need to be created in this directory while the server is running.

### <span id="page-7-3"></span>Stopping the server

Clicking the 'stop' button in the server monitor will disconnect any clients and shutdown the server process.

Note: Closing the monitor does not shutdown the server: the server runs as a separate process.

Alternatively, you can connect to the primary catalog on the server via Telnet or the ISQraw program as the ADMIN user and issue the shutdown command, e.g.

```
 CONNECT TO '' USER 'ADMIN' PASSWORD 'admin'; 
 SHUTDOWN
```
# <span id="page-8-0"></span>*Linux*

## <span id="page-8-1"></span>Starting the server

Start the server process using:

./ThinkSQL

To run the process in the background you can add an ampersand, e.g.

./ThinkSQL&

Note: the server executable, the db1.dat catalog file, and the licence file all need to be in the current working directory. Temporary files may need to be created in this directory while the server is running.

# <span id="page-8-2"></span>Stopping the server

Connect to the primary catalog on the server via Telnet or the ISQraw program as the ADMIN user and issue the shutdown command, e.g.

 CONNECT TO '' USER 'ADMIN' PASSWORD 'admin'; **SHUTDOWN** 

# <span id="page-9-0"></span>**4. Clients**

The database server uses a number of open interfaces to support many different types of client application. Each one is briefly described, together with the connection parameters available.

# <span id="page-9-1"></span>*ODBC*

This has been adopted as the standard SQL CLI. For details of the API, see the reference at [http://www.microsoft.com/data/odbc.](http://www.microsoft.com/data/odbc) The ThinkSQL ODBC driver communicates directly with the server.

Adding a new ThinkSQL ODBC Data Source provides the following parameter configuration dialog:

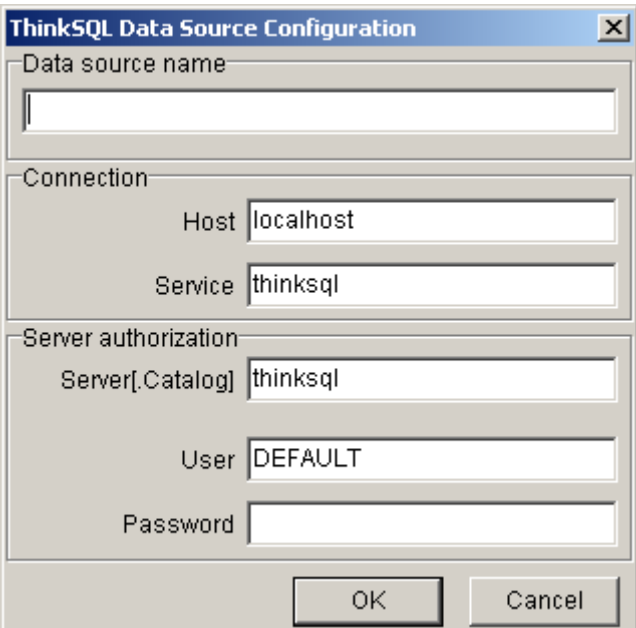

# <span id="page-9-2"></span>*JDBCTM*

For details on the JDBC API, see the reference at [http://www.java.sun/jdbc.](http://www.java.sun/jdbc) The ThinkSQL JDBC driver is written in pure  $Java^T M$  (i.e. a type 4 driver), uses a subprotocol named thinksql, and communicates directly with the server.

The following details are required to configure a JDBC connection to ThinkSQL:

**Driver class name:** uk.co.thinksql.ThinkSQLDriver

**URL for local default port:** jdbc:thinksql://localhost:9075

The URL can also have an optional server[.catalog] appended after the port to connect to a particular catalog, e.g.

jdbc:thinksql://localhost:9075/.db2

The following can be passed as properties to the driver's connect method:

**username password** 

# <span id="page-10-0"></span>*dbExpressTM*

This is a Borland® specification for use from Delphi<sup>TM</sup>/Kylix<sup>TM</sup>. The dbExpress components can be used to access the server. The ThinkSQL dbExpress driver is written in Delphi/Kylix and communicates directly with the server.

When developing applications with Delphi, the entire dbExpress driver can be statically linked into the client application to simplify deployment.

The following parameters can be specified to configure a dbExpress connection to ThinkSQL:

**DriverName:** ThinkSQL **BlobSize:** -1 **Database:** thinksql **HostName:** localhost **Password: User\_Name:** DEFAULT

The Database parameter takes the form server[.catalog] to allow connection to a specific catalog.

# <span id="page-10-1"></span>*Python DB-API*

This specification is for use from the Python programming language. See the reference at <http://www.python.org/peps/pep-0249.html>for details. This module is written in pure Python and communicates directly with the server.

To use the module, import ThinkSQL and create a connection with the connect () function. This takes the following parameters:

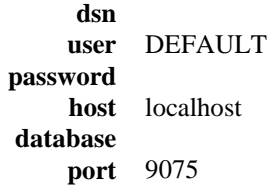

e.g. con=connect(user='DEFAULT', host='serverMachine')

# <span id="page-10-2"></span>*Terminal-based (Direct SQL)*

Commands are sent to the server and results are returned as formatted text for displaying on a terminal.

For the examples below, use a dumb-terminal program such as Telnet or the ISQLraw sample program that's included with ThinkSQL.

### <span id="page-10-3"></span>Starting the terminal client

When using the ISQLraw program, first select the Connection|Connect menu option to open a network connection. (If the server is not running on the same computer, first specify the host name in the Connection|Options dialog.). After typing a command, click the Execute button to send it to the server.

If using Telnet, set the 'local-echo' terminal preference option, and connect to the port 'thinksql' (or 9075 if you don't have a service-port mapping configured), e.g.

telnet localhost 9075

Press return to receive the welcome message from the server. Since commands can span multiple lines, you must add a semi-colon (;) and press Return to send it to the server for processing. When the server sees CREATE PROCEDURE, CREATE FUNCTION or CREATE SCHEMA it suspends treating the semi-colon as the command terminator, since a block of commands could be included each ending in a semi-colon. Instead, it waits for a full-stop (.) on a new line to mark the end of the command, e.g.

```
 CREATE FUNCTION checksToday() RETURNS INTEGER 
 BEGIN 
        DECLARE n INTEGER:
         SELECT COUNT(*) INTO n FROM restaurant.check_header 
       WHERE CAST(start_time AS DATE)=CURRENT_DATE;
         RETURN n; 
 END; 
.
```
When using the ISQLraw program, the full-stop is automatically added to the end of your command before it is sent to the server.

#### <span id="page-11-0"></span>Connecting to the database server

The welcome message for terminal-based clients will be similar to:

```
Welcome to THINKSQL. 27 February 2003 10:32:27 
ThinkSQL Relational Database Management System 
Copyright © 2000-2003 ThinkSQL Ltd 
Version 00.01.00
```

```
Licensed to any developer for up to 5 concurrent connections
```
To connect to the database server, use the CONNECT command. To connect to the example schema, type:

CONNECT TO 'THINKSQL' USER 'RESTAURANT'

'THINKSQL' is the server name (this can be left blank e.g. ''). 'RESTAURANT' is an 'authorization identifier' in the example database and it is the owner of the restaurant schema (it needs no password).

This connect command will create a new connection and will allow commands to be sent to the database server and results to be sent back.

See [Server connections](#page-53-0) for more details on the connect command.

# <span id="page-12-0"></span>**5. Getting information**

This section discusses how to extract information from an existing database. The examples given all use the RESTAURANT sample schema.

# <span id="page-12-1"></span>*Basic retrieval*

To retrieve information from a table, use the SELECT command. This command specifies which table to examine (using a FROM clause) and which columns to retrieve.

To list details of all menu items:

SELECT MENU\_ITEM\_NO, MENU\_ITEM\_NAME, MENU\_ITEM\_GROUP\_NO, PRICE FROM MENU\_ITEM

This will display:

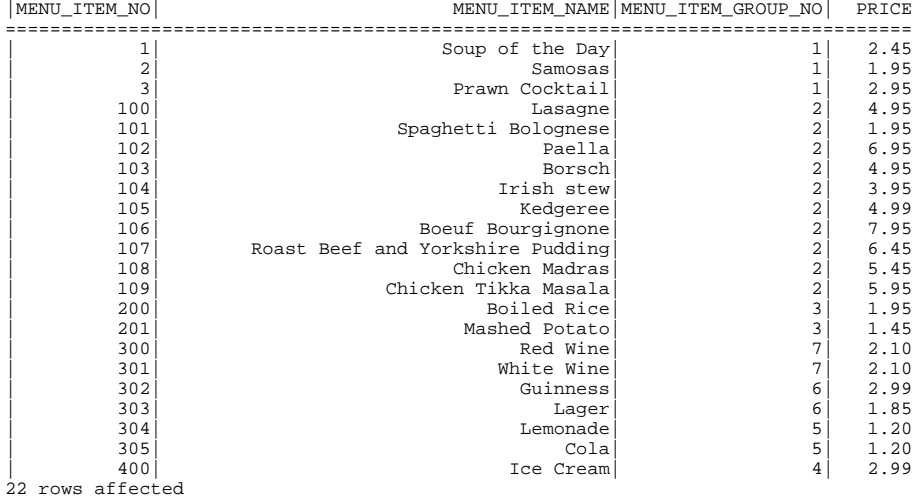

In the above example, we specified each column (and so the order of the columns from left to right) that we wanted returned. In this case we specified all columns. A shorthand for 'select all columns' is to use an asterisk, as in:

SELECT \* FROM MENU\_ITEM

Which will display exactly the same results as the previous command.

# <span id="page-12-2"></span>*Filtering results*

To select certain rows and ignore others, you can add a WHERE clause to this basic SELECT command. For example, to list details of menu items that have a price of more than five pounds:

SELECT \* FROM MENU\_ITEM WHERE PRICE>5.00

Will display just the following rows:

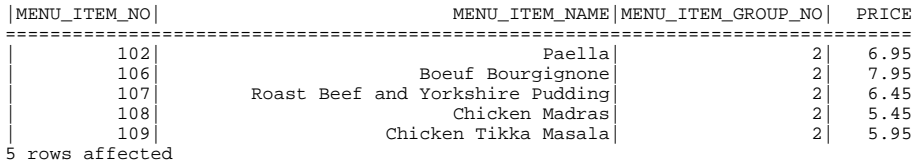

The condition following the WHERE keyword can use the following comparison operators:

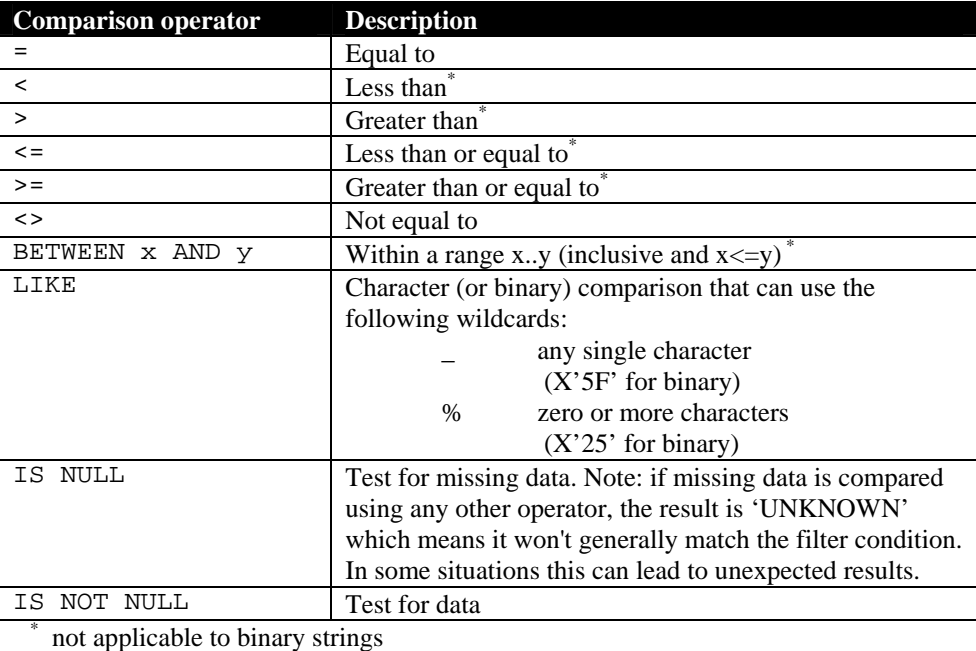

# <span id="page-13-0"></span>*Sorting results*

To sort the results of a SELECT statement you can add an ORDER BY clause and specify the column or columns to sort by. For example, to sort the previous query's results by price:

SELECT \* FROM MENU\_ITEM WHERE PRICE>5.00 ORDER BY PRICE

Will display the following sorted rows:

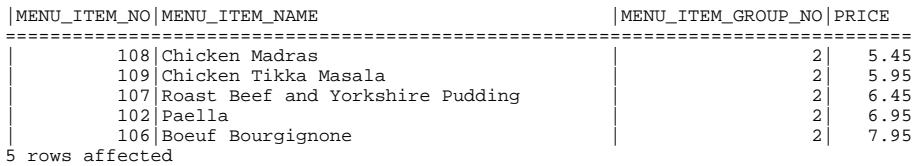

The default sort direction is in ascending order (ASC) but this can be reversed by specifying DESC after the column name in the ORDER BY clause. For example, to sort the previous query's results by descending price and then ascending menu item name within each price:

```
SELECT * 
FROM MENU_ITEM 
WHERE PRICE>5.00
ORDER BY PRICE DESC, MENU_ITEM_NAME
```
Will display the following sorted rows:

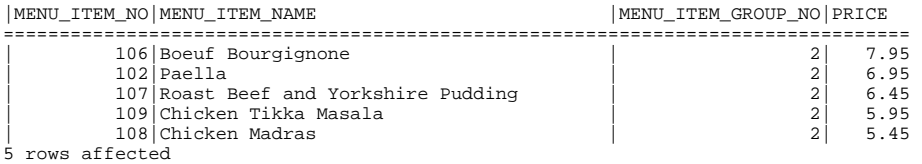

# <span id="page-14-0"></span>*Advanced filtering*

You can add many conditions after the WHERE clause and these will be combined to filter the results. Conditions can be combined using the logical separators, AND and OR; and conditions can be negated by prefixing them with NOT; plus parentheses can be used to group conditions together to override the default operator precedence. For example, to find every menu item that is a drink (i.e. has a menu item group number in the range 5 to 7) and also is priced over 2.00:

SELECT \* FROM MENU\_ITEM WHERE MENU\_ITEM\_GROUP\_NO>=5 AND MENU\_ITEM\_GROUP\_NO<=7 AND PRICE>2.00

This has three conditions that are combined with the AND separator which means that they all must be satisfied (True) for a row to be selected. It would return the following:

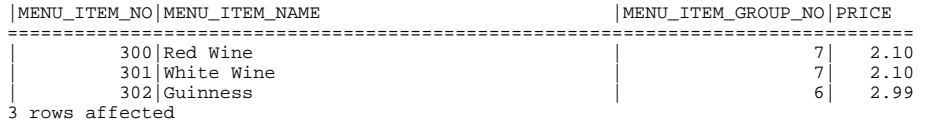

To return menu items that are either in group number 1 or group number 2, we could use:

SELECT \* FROM MENU\_ITEM WHERE MENU\_ITEM\_GROUP\_NO=1 OR MENU\_ITEM\_GROUP\_NO=2

#### Which returns:

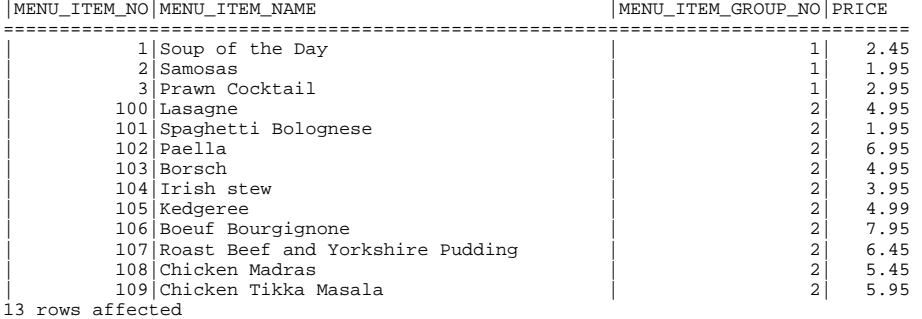

And to remove the items from this result-set whose names begin with 'CHICKEN' we could use:

SELECT \* FROM MENU\_ITEM WHERE (MENU\_ITEM\_GROUP\_NO=1 OR MENU\_ITEM\_GROUP\_NO=2) AND MENU\_ITEM\_NAME NOT LIKE 'CHICKEN%'

#### Which returns:

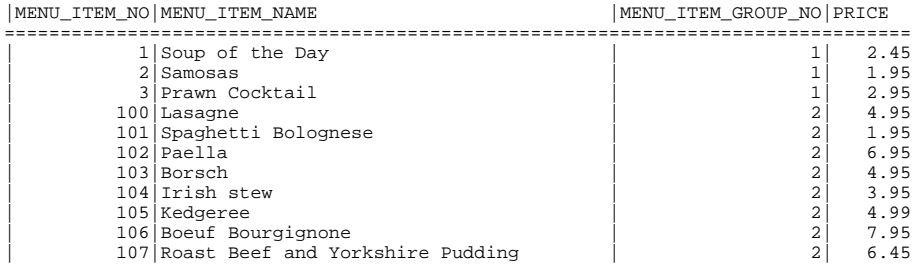

11 rows affected

Comparisons in SQL needn't be limited to single values, e.g. PRICE>5.00. The language is set-based and deals with rows of data at a time; so multiple columns or whole rows can be compared at once. For example, to find the check detail information for any sales of lemonade (item number 304) that were ordered in pairs (QTY=2):

SELECT \* FROM CHECK DETAIL WHERE  $(\text{MENU\_ITEM\_NO},\text{QTY}) = (304,2)$ 

Would return:

|CHECK\_NO|LINE\_NO |MENU\_ITEM\_NO|QTY ===================================== | 5| 6| 304| 2 1 row affected

# <span id="page-16-0"></span>**6. Joining tables**

To find out details about the check returned in the previous query (check number 5) we need to refer to the CHECK\_HEADER table to find the row that has a CHECK\_NO value of 5. When the schema 'RESTAURANT' was designed, the CHECK\_DETAIL table was related to the CHECK\_HEADER table via a foreign key declaration on the CHECK\_NO column so, rather than issue another simple query to find this, we can tell SQL to do the referencing for us using a table join. Joining tables is one of the most powerful features of SQL and is based on one of the fundamental concepts in relational theory.

# <span id="page-16-1"></span>*Inner Joins*

There are a number of ways to specify the join between the previous query and the CHECK\_HEADER table. We will demonstrate them all, starting with the most readable ones where the join is specified in the FROM clause.

### <span id="page-16-2"></span>JOIN..USING

This specifies the common column(s) to be used to join the tables, e.g.

```
SELECT * 
FROM CHECK DETAIL JOIN CHECK HEADER USING (CHECK NO)
WHERE (\overline{MENU\_ITEM_NO},\overline{QTY}) = (304,2)
```
#### Which returns:

```
|CHECK_NO|LINE_NO |MENU_ITEM_NO|QTY |SERVER_NO|START_TIME 
=================================================================== 
                                                | 5| 6| 304| 2| 1|2001-01-12 13:46:09 
1 row affected
```
Notice the extra two result columns, SERVER\_NO and START\_TIME, that come from the appropriate row in the CHECK\_HEADER table. We can use this readable syntax because CHECK NO is the name of the joining column in both tables. This also means that the server can remove the second (redundant) occurrence of the CHECK\_NO column that came from the CHECK\_HEADER table, since it was already in the result set from the CHECK\_DETAIL table.

# <span id="page-16-3"></span>NATURAL JOIN

Because CHECK\_NO is the only column name shared by these two tables, another way of specifying the same table join would be to use the NATURAL JOIN:

SELECT \* FROM CHECK\_DETAIL NATURAL JOIN CHECK\_HEADER WHERE  $(\text{MENU}_\text{ITEM}\text{NO},\text{QTY}) = (304,2)$ 

Which would return exactly the same results. This 'natural join' leaves the joining of the two tables up to the server, which uses all columns that have the same name and relies on the schema designer using special naming conventions. For this reason it cannot always be used.

## <span id="page-17-0"></span>JOIN..ON

If the columns that join the tables have different names then the JOIN…ON syntax can be used. This requires the joining columns to be made explicit, e.g.

```
SELECT<sup>*</sup>
FROM 
CHECK_DETAIL JOIN CHECK_HEADER ON (CHECK_DETAIL.CHECK_NO=CHECK_HEADER.CHECK_NO) 
WHERE (MENU_ITEM_NO,QTY)=(304,2)
```
#### Which returns:

|CHECK\_NO|LINE\_NO |MENU\_ITEM\_NO|QTY |CHECK\_NO|SERVER\_NO|START\_TIME ============================================================================  $|304|$  2| 5| 1 row affected

Notice in this version that we get the same data returned but the duplicated CHECK\_NO column from the CHECK\_HEADER table is not automatically removed: all columns are returned and the joining columns are specified in the join condition following the ON keyword. When specifying column names in conditions or SELECT lists, it is important to prefix the column with its table name (separated by a full-stop) if more than one table is being referenced. This removes any ambiguity in case tables share the same column names.

### <span id="page-17-1"></span>Joins using the WHERE clause

Another, more common way, of specifying the same join which again requires the join details to be explicitly stated is to list the tables to be joined in the FROM clause and then specify the join details in the WHERE clause:

```
SELECT * 
FROM CHECK_DETAIL, CHECK_HEADER 
WHERE 
CHECK_DETAIL.CHECK_NO=CHECK_HEADER.CHECK_NO 
AND 
(MENU ITEM NO.OTY) = (304, 2)
```
#### Which returns:

|CHECK\_NO|LINE\_NO |MENU\_ITEM\_NO|QTY |CHECK\_NO|SERVER\_NO|START\_TIME ============================================================================ | 5| 6| 304| 2| 5| 1|2001-01-12 13:46:09 1 row affected

Again in this version we get the duplicated CHECK\_NO column from the CHECK\_HEADER table. Also, we had to state the way that the two tables were to be joined in the WHERE clause: this lets us join two tables using columns that have different names. The tables to be joined were simply listed in the FROM clause separated with a comma (with no WHERE clause, this would produce a Cartesian join). This is a less-flexible way of joining tables (especially when we need to use more elaborate join methods later) but is the one supported by other database management systems that haven't managed to implement the SQL standard.

A slightly more readable version of the table column-list version is to explicitly state that a Cartesian join (or Cross join) is being used, e.g.

```
SELECT * 
FROM CHECK_DETAIL CROSS JOIN CHECK_HEADER 
WHERE 
CHECK_DETAIL.CHECK_NO=CHECK_HEADER.CHECK_NO 
AND 
(MENU_ITEM_NO,QTY)=(304,2)
```
If we now want to retrieve details about the server of this check we can use another table join to refer to the SERVER table. This has a declared primary key of SERVER\_NO which is the column name used in the CHECK\_HEADER table, so we can use the more readable syntax of:

SELECT \* FROM CHECK\_DETAIL JOIN CHECK\_HEADER USING (CHECK\_NO) JOIN "SERVER" USING (SERVER\_NO) WHERE (MENU\_ITEM\_NO,  $QTY$ ) = (304, 2)

#### Or

```
SELECT * 
FROM CHECK_DETAIL NATURAL JOIN CHECK_HEADER NATURAL JOIN "SERVER" 
WHERE (MENU_ITEM_NO,QTY)=(304,2)
```
#### Which both return results without duplicate columns:

```
|CHECK_NO|LINE_NO |MENU_ITEM_NO|QTY |SERVER_NO|START_TIME |SERVER_NAME 
======================================================================================== 
                                              | 5| 6| 304| 2| 1|2001-01-12 13:46:09|John Smith 
1 row affected
```
(Note that SERVER is a reserved keyword and so must be surrounded by double quotes to have it treated as an identifier.)

The same query using explicitly stated join conditions is:

```
SELECT * 
FROM 
CHECK_DETAIL 
JOIN CHECK_HEADER ON (CHECK_DETAIL.CHECK_NO=CHECK_HEADER.CHECK_NO) 
JOIN "SERVER" ON (CHECK HEADER.SERVER NO="SERVER".SERVER NO)
WHERE (MENU ITEM NO, \overline{OTY}) = (304, 2)
```
#### Which returns:

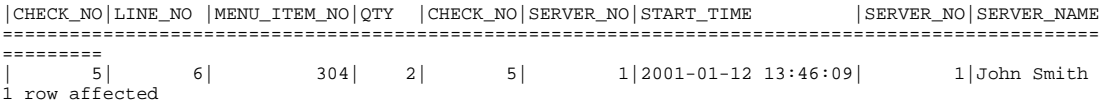

And the same query using a more commonly supported but less readable syntax:

```
SELECT * 
FROM 
CHECK_DETAIL, 
CHECK_HEADER, 
"SERVER" 
WHERE 
CHECK_DETAIL.CHECK_NO=CHECK_HEADER.CHECK_NO 
AND CHECK_HEADER.SERVER_NO="SERVER".SERVER_NO 
AND (MENU ITEM NO, \overline{OTY}) = (304, 2)
```
Which returns the same results as the previous version:

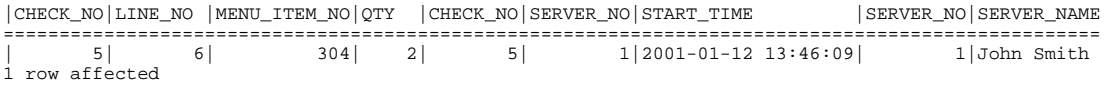

#### <span id="page-18-0"></span>*Outer Joins*

The joins discussed so far have all returned rows where a matching row exists on both sides of the join. These are known as *inner* joins. Where the JOIN keyword was used earlier, it could have been prefixed by the keyword INNER to make this more obvious, but this is the default type of join so INNER was not explicitly required.

There are occasions where you need to join two tables but would like to see all the selected rows from one of the tables even if there is no corresponding row in the other table. For example, if we want to join the MENU\_ITEM table with the CHECK\_DETAIL table on the MENU\_ITEM\_NO column (to retrieve all sales for each item) but also wanted a result row for the items that don't have any sales. For these occasions we can use *outer* joins. An outer join can either be left, right or full, depending on which side of the join is to keep its unmatched rows. For our example we could use a left outer join:

SELECT MENU\_ITEM\_NO, MENU\_ITEM\_NAME, CHECK\_DETAIL.\* FROM MENU\_ITEM LEFT OUTER JOIN CHECK\_DETAIL USING (MENU\_ITEM\_NO)

#### Which returns:

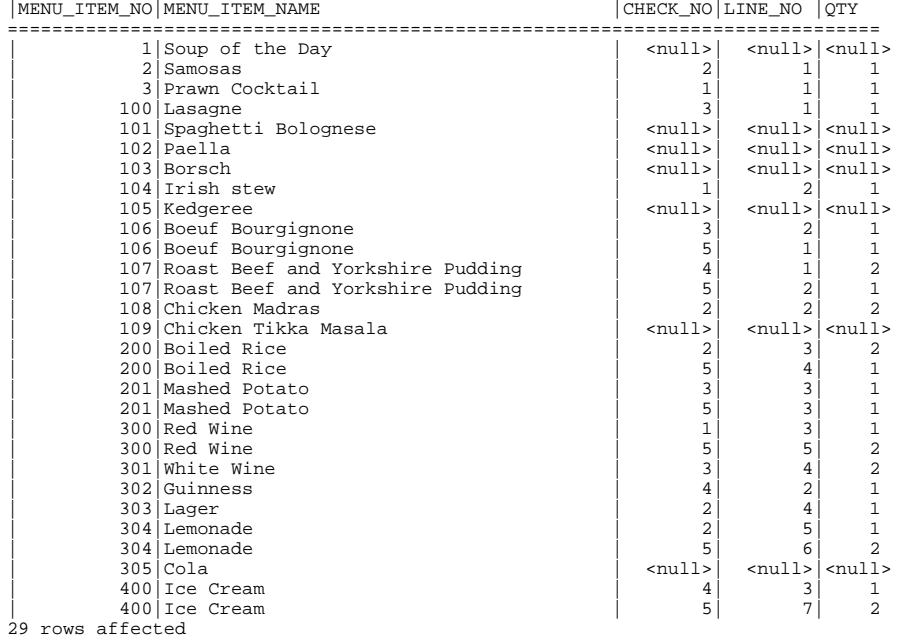

Here, each row in MENU\_ITEM appears even if there is no matching CHECK\_DETAIL row. Notice that each unmatched row appears once and the columns for the table on the right of the outer join are left NULL.

Swapping the order of the tables, we can demonstrate the right outer join (the OUTER keyword is optional):

SELECT MENU\_ITEM\_NO, MENU\_ITEM\_NAME, CHECK\_DETAIL.\* FROM CHECK\_DETAIL RIGHT OUTER JOIN MENU\_ITEM USING (MENU\_ITEM\_NO)

Which returns exactly the same results as the left outer join because we reversed the table order:

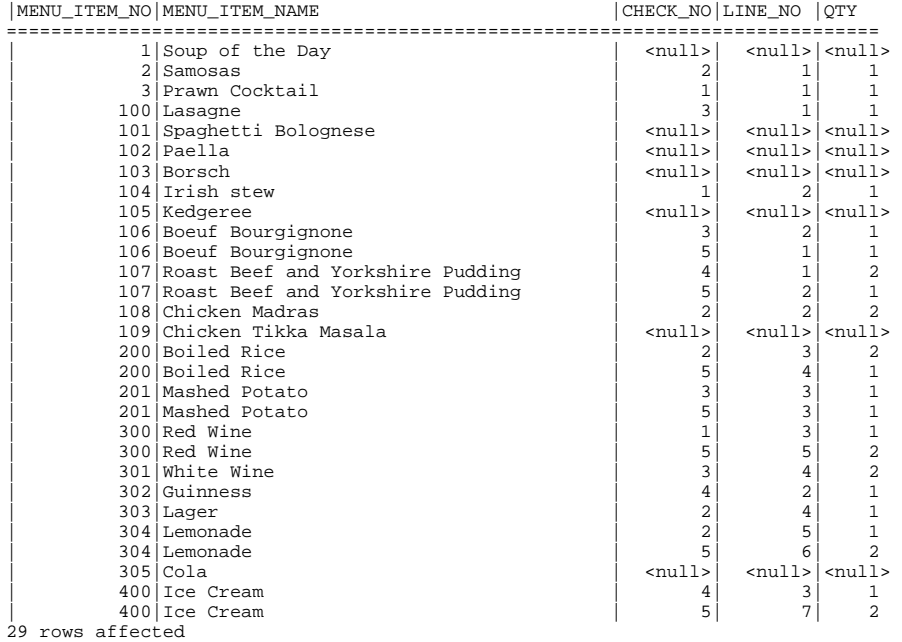

As with inner joins, we can specify the outer join condition with USING or ON, or if we know the columns to be joined share the same name we can use the NATURAL keyword to leave the join condition to the server, e.g.

SELECT MENU\_ITEM\_NO, MENU\_ITEM\_NAME, CHECK\_DETAIL.\* FROM MENU\_ITEM NATURAL LEFT OUTER JOIN CHECK\_DETAIL

Which again returns the same results as the first left outer join example because the shared column is the same as that specified in the first USING clause, MENU\_ITEM\_NO.

# <span id="page-21-0"></span>**7. Advanced retrieval**

Joining tables enables complex queries to be put to the server. This section will briefly list the built-in functions that allow expressions to be manipulated. It will describe how to query tables using set functions, how to use sub-queries, and then show how to use the set operators of SQL.

# <span id="page-21-1"></span>*Built-in functions*

SQL has a number of built-in functions that can be used to modify values.

# <span id="page-21-2"></span>UPPER/LOWER

These change the case of the parameter.

#### **{ UPPER | LOWER } ( <character value expression> )**

SELECT MENU\_ITEM\_GROUP\_NAME, LOWER(MENU\_ITEM\_GROUP\_NAME), UPPER(MENU\_ITEM\_GROUP\_NAME) FROM MENU\_ITEM\_GROUP

#### Returns:

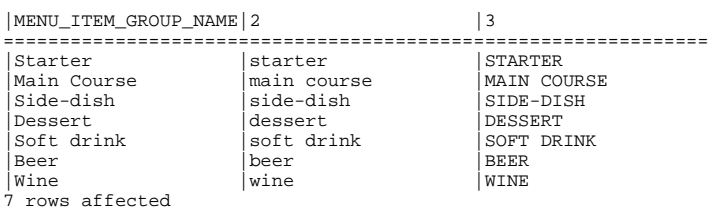

# <span id="page-21-3"></span>CAST

This converts one value to a specific data type.

#### **CAST ( <cast operand> AS <cast type> )**

```
SELECT SERVER_NO, CAST(SERVER_NO AS CHAR(3)) 
FROM "SERVER"
```
#### Returns:

```
|SERVER_NO|2 
.<br>===============
           | 1|1 
           | 2 | 22 rows affected
```
### <span id="page-21-4"></span>Concatenation

This appends one character (or binary) string after another.

**<character/blob value expression> || <character/blob factor>** 

SELECT CAST(SERVER NO AS CHAR(3)) || SERVER NAME FROM "SERVER"

#### Returns:

```
|1 
======================== 
|1 John Smith 
|2 Mary Jones 
2 rows affected
```
VALUES (X'ABCDEF'||X'123456')

Returns:

```
|1 
.<br>=============
|ABCDEF123456 
1 row affected
```
### <span id="page-22-0"></span>TRIM

This removes specified characters (or bytes) from the start and/or end of a character (or binary) string. The default character is a space (the default byte is  $X'00'$ ) and the default is to trim from both ends. The following examples also show how to use VALUES to create a table with a specified name and column names with data in the FROM clause.

#### **TRIM ( [ [ LEADING | TRAILING | BOTH] [ <character/blob value expression> ] FROM ] <character/blob value expression> )**

SELECT.

```
'['||SAMPLE||']', 
'['||TRIM(TRAILING FROM SAMPLE)||']', 
'['||TRIM(LEADING FROM SAMPLE)||']', 
 '['||TRIM(BOTH FROM SAMPLE)||']' 
FROM 
( 
        VALUES (' SPACE IS DEFAULT ') 
) AS X (SAMPLE)
```
#### returns:

```
|1 \t|2 \t|3 \t|4================================================================================================ 
|[ SPACE IS DEFAULT ]|[ SPACE IS DEFAULT] |[SPACE IS DEFAULT ] |[SPACE IS DEFAULT] 
1 row affected 
SELECT SAMPLE, TRIM(TRAILING '0' FROM SAMPLE), TRIM(LEADING '0' FROM SAMPLE), 
TRIM(BOTH '0' FROM SAMPLE) 
FROM
```
( VALUES ('00005.00') ) AS X (SAMPLE)

returns:

|SAMPLE |2 |3 |4 ==================================== |00005.00|00005. |5.00 |5. 1 row affected

# <span id="page-22-1"></span>POSITION

Returns the position of a specified character (or binary) string within another string.

**POSITION ( <string/blob value expression> IN <string/blob value expression> )**  SELECT MENU\_ITEM\_GROUP\_NAME, POSITION('r' IN MENU\_ITEM\_GROUP\_NAME) FROM MENU ITEM GROUP

#### Returns:

|MENU\_ITEM\_GROUP\_NAME|2 ======================= |Starter |4<br>|Main Course |9 | Main Course | 9<br>| Side-dish | 0 |<br>| Side-dish | 0<br>| Dessert | 6<br>| Soft drink | 7  $|$ Dessert |Soft drink |7<br>|Beer |4  $\begin{vmatrix} 2 & -2 & -1 & -1 \\ -1 & -1 & -1 \\ 0 & -1 & -1 \end{vmatrix}$ |Wine |0 7 rows affected

VALUES (POSITION(X'EF' IN X'ABCDEF123456'))

#### Returns:

|1 ===<br>========  $\overline{\phantom{a}3}$ 1 row affected

# <span id="page-23-0"></span>SUBSTRING

Returns a specified portion of a character (or binary) string.

#### **SUBSTRING ( <character/blob value expression> FROM <numeric value expression> [ FOR <string/blob length> ] )**

SELECT MENU\_ITEM\_GROUP\_NAME, SUBSTRING(MENU\_ITEM\_GROUP\_NAME FROM 3), SUBSTRING(MENU\_ITEM\_GROUP\_NAME FROM 3 FOR 4) FROM MENU\_ITEM\_GROUP

#### Returns:

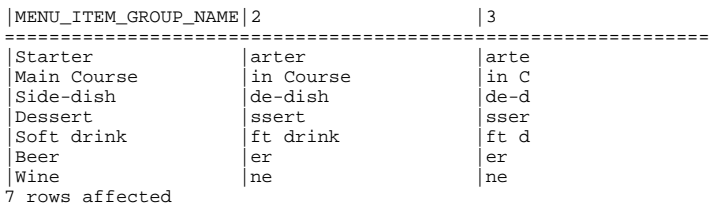

# <span id="page-23-1"></span>CHARACTER\_LENGTH/CHAR\_LENGTH

Returns the number of characters in a character string.

#### **{ CHAR\_LENGTH | CHARACTER\_LENGTH } ( <string value expression> )**

SELECT MENU\_ITEM\_GROUP\_NAME, CHARACTER\_LENGTH(MENU\_ITEM\_GROUP\_NAME) FROM MENU\_ITEM\_GROUP

#### Returns:

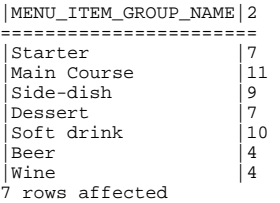

# <span id="page-23-2"></span>OCTET\_LENGTH

Returns the number of octets (bytes) in a character (or binary) string.

#### **OCTET\_LENGTH ( <string/blob value expression> )**

SELECT MENU\_ITEM\_GROUP\_NAME, OCTET\_LENGTH(MENU\_ITEM\_GROUP\_NAME) FROM MENU\_ITEM\_GROUP

#### Returns:

|MENU\_ITEM\_GROUP\_NAME|2 .<br>========================= | Starter | 7<br>| Main Course | 11 | Main Course | 11<br>| Side-dish | 9 |Side-dish |9 | Dessert | 7<br>| Soft drink | 10<br>| Beer | 4<br>| Wine | 4 |Soft drink |10 |<br>Beer  $|\overline{\text{Wine}}|$ 7 rows affected

# <span id="page-24-0"></span>CURRENT\_USER/SESSION\_USER/SYSTEM\_USER

Returns the current authorisation/user/operating-system user.

VALUES(CURRENT\_USER)

#### Returns:

|1 :<br>======================= |RESTAURANT 1 row affected

# <span id="page-24-1"></span>CURRENT\_DATE

Returns the current date.

VALUES(CURRENT\_DATE)

#### Returns something similar to:

|1 == |2001-04-15 1 row affected

# <span id="page-24-2"></span>CURRENT\_TIME

Returns the current time.

VALUES(CURRENT\_TIME)

Returns something similar to:

|1  $=$ |12:18:00 1 row affected

# <span id="page-24-3"></span>CURRENT\_TIMESTAMP

#### Returns the current date and time.

VALUES(CURRENT\_TIMESTAMP)

Returns something similar to:

```
|1 
== 
|2001-04-15 12:18:00 
1 row affected
```
# <span id="page-25-0"></span>CASE

This returns one of a number of values according to some criteria.

```
CASE
```

```
WHEN <search condition> THEN <result>...
 [ ELSE <result> ]
```
**END** 

```
SELECT 
   SERVER_NO, 
   CASE 
 WHEN COUNT(*)>20 THEN 'FAST' 
 WHEN COUNT(*)>10 THEN 'MEDIUM' 
   ELSE 
     'SLOW' 
   END AS SERVER_SPEED 
FROM 
  CHECK_DETAIL JOIN CHECK_HEADER USING (CHECK_NO) 
GROUP BY SERVER_NO
```
#### Returns:

|SERVER\_NO|SERVER\_SPEED ======================= | 1|MEDIUM | 2|SLOW 2 rows affected

If the criteria are all tests for equality against some value, a shorthand syntax can be used, e.g.

```
CASE <value expression> 
      WHEN <value expression> THEN <result>...
      [ ELSE <result> ]
```
**END** 

```
SELECT 
   CHECK_NO, 
 STARTTIME.
  CASE SERVER_NO 
 WHEN 1 THEN 'ONE' 
 WHEN 2 THEN 'TWO' 
   ELSE 
 '?' 
 END AS "SERVER" 
FROM CHECK_HEADER
```
Returns:

```
|CHECK_NO|START_TIME |SERVER 
==================================== 
| 1|2001-01-12 11:55:12|ONE 
          | 2|2001-01-12 12:07:34|ONE 
| 3|2001-01-12 13:24:39|ONE 
| 4|2001-01-12 13:45:17|TWO 
          | 5|2001-01-12 13:46:09|ONE
```
5 rows affected

There are two other shorthand forms of the case statement:

#### **NULLIF ( <value expression> , <value expression> )**

e.g. NULLIF(x, y) is equivalent to CASE WHEN  $x=y$  THEN NULL ELSE  $x$  END

#### **COALESCE ( <value expression> { , <value expression> }… )**

e.g. COALESCE(x,y) is equivalent to CASE WHEN x IS NOT NULL THEN x ELSE y END

# <span id="page-26-0"></span>*Aggregates and grouping*

There are a number of SQL functions that work on columns from sets of rows or from whole tables. These are known as set functions and they produce aggregate results. As an example, to find the highest menu item price we can use the MAX function against the PRICE column of the entire MENU ITEM table as follows:

```
SELECT MAX(PRICE) 
FROM MENU_ITEM
```
Which would return:

```
|1 
======== 
 | 7.95 
1 row affected
```
Because the selected column is calculated (rather than stored in the table) the server gives it a generic name based on its position in the result table – in this case 1. We can give the resulting column a specific name using a column alias as follows:

```
SELECT MAX(PRICE) AS HIGHEST_PRICE 
FROM MENU_ITEM
```
The alias must have a valid identifier name, which means it can't contain spaces etc. The results would be:

```
|HIGHEST_PRICE 
_______________<br>| 7 9¤
| 7.95 
1 row affected
```
Here are all the other set functions against the menu item table:

```
SELECT 
MAX(PRICE) AS HIGHEST_PRICE, 
MIN(PRICE) AS LOWEST_PRICE, 
AVG(PRICE) AS MEAN_PRICE, 
SUM(PRICE) AS TOTAL_PRICE 
FROM MENU_ITEM
```
The resulting column aliases should indicate what the functions produce.

```
|HIGHEST_PRICE|LOWEST_PRICE|MEAN_PRICE|TOTAL_PRICE 
================================================== 
| 7.95| 1.20| 3.57| 78.72 
1 row affected
```
There is one more set function, COUNT, which works in a similar way but not against any particular column. It counts the number of rows and so has a dummy column parameter of \*, e.g.

SELECT COUNT(\*) AS NUMBER\_OF\_ROWS FROM MENU\_ITEM

This returns:

```
|NUMBER_OF_ROWS 
 =============== 
| 22 
1 row affected
```
Note that specifying any column without a set function in a SELECT clause that already has a set function does not make sense and would give a syntax error. See the section on grouping below for ways to make such non-aggregated columns meaningful in conjunction with aggregates.

These set functions can be used against filtered result-sets to give more useful information. For example, the following query counts the number of menu items in the price range 2.00 to 5.00, and the maximum and minimum prices within this range.

SELECT COUNT(\*), MIN(PRICE), MAX(PRICE) FROM MENU\_ITEM WHERE PRICE BETWEEN 2.00 AND 5.00

Which returns:

 $\begin{array}{|c|c|c|c|c|}\n\hline\n1 & 2 & 3 \\
\hline\n\end{array}$ ========================= | 10| 2.10| 4.99 1 row affected

One other way of using these set functions is to apply them to groups of rows. The GROUP BY clause can be added to a query to enable these functions to be applied to groups within the selected rows rather than the whole set. For example, to list the average price for each menu item group we could use:

SELECT MENU\_ITEM\_GROUP\_NO, AVG(PRICE) AS AVERAGE\_PRICE FROM MENU\_ITEM GROUP BY MENU\_ITEM\_GROUP\_NO

Which would return:

|MENU\_ITEM\_GROUP\_NO|AVERAGE\_PRICE

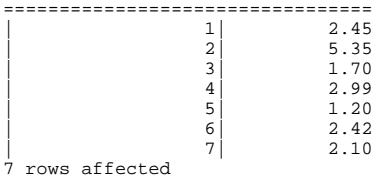

Note that the MENU\_ITEM\_GROUP\_NO can be specified in the SELECT clause because it is one of the grouping columns and so has a single value per group.

To make the above results more meaningful we would join to the MENU\_ITEM\_GROUP table to get the group name:

SELECT MENU\_ITEM\_GROUP\_NO, MENU\_ITEM\_GROUP\_NAME, AVG(PRICE) AS AVERAGE\_PRICE FROM MENU ITEM JOIN MENU ITEM GROUP USING (MENU ITEM GROUP NO) GROUP BY MENU\_ITEM\_GROUP\_NO, MENU\_ITEM\_GROUP\_NAME

#### Which would give:

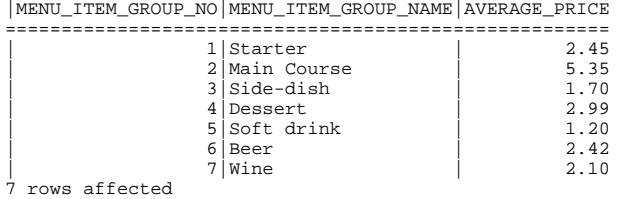

Note that we now have to group by two columns to be able to SELECT them both without using set functions (even though we, and in this case the database server, can infer that there could only be one menu item group name per group number).

Sometimes we need to filter the results after the grouping has been done, for example to select only those menu item groups with an average price over 2.50. For this we can use the HAVING clause. This is similar to a WHERE clause, but is applied after a GROUP BY and has access to group-level aggregates:

SELECT MENU\_ITEM\_GROUP\_NO, AVG(PRICE) AS AVERAGE\_PRICE FROM MENU\_ITEM GROUP BY MENU\_ITEM\_GROUP\_NO HAVING AVG(PRICE)>2.50

Which would return:

|MENU\_ITEM\_GROUP\_NO|AVERAGE\_PRICE =================================  $\begin{array}{c|cc}\n2 & 5.35 \\
4 & 2.99\n\end{array}$ | 4| 2.99

The set functions can also be applied to non-numeric columns, e.g. dates and character strings, except AVG and SUM aren't then applicable (also MIN and MAX aren't applicable to large objects).

### <span id="page-28-0"></span>*Single-row subqueries*

Often it is useful to use the results from a query in another query. For example, to find all the menu items that have the lowest price we might first build a query to find that lowest price, e.g.

```
SELECT MIN(PRICE) 
FROM MENU_ITEM
```
Which as we found above, returns:

|1 ======== | 1.20 1 row affected

We can now use the result of this query in another query by surrounding it in parentheses as follows:

```
SELECT * 
FROM MENU_ITEM 
WHERE 
PRICE= 
( 
        SELECT MIN(PRICE) 
        FROM MENU_ITEM 
)
```
Which returns the menu item(s) with the lowest price, i.e.:

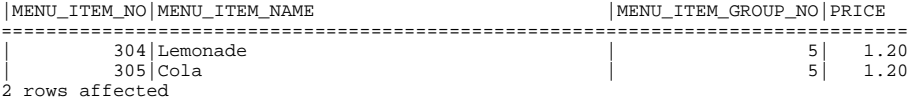

The previous example uses a SELECT statement inside an outer query, and is known as a subselect. The above example uses a simple comparison operator  $(=)$  and so the subquery must return a maximum of one row. Such single-row subselects can also be used in other places such as the SELECT clause,

e.g.

```
SELECT 
MENU_ITEM_NAME, 
PRICE, 
(SELECT AVG(PRICE) FROM MENU_ITEM) - PRICE AS DEVIATION 
FROM MENU_ITEM 
ORDER BY DEVIATION
```
Which would return the menu items and their price deviation from the mean price:

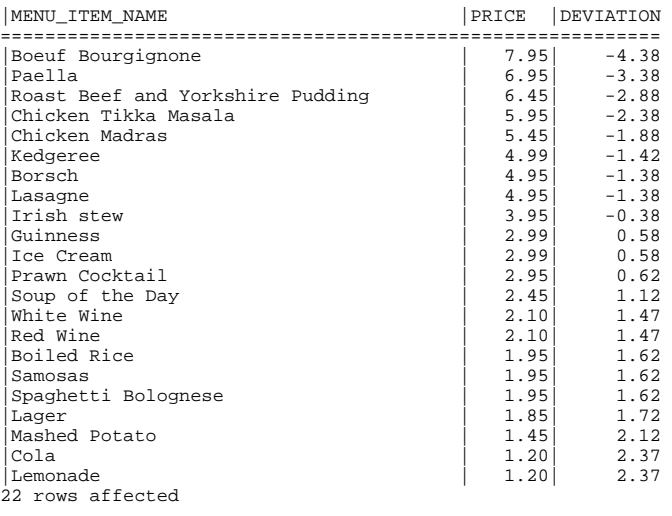

# <span id="page-29-0"></span>*Multi-row subqueries*

Subselects can return more than one row and in these cases more complex comparison operators are required.

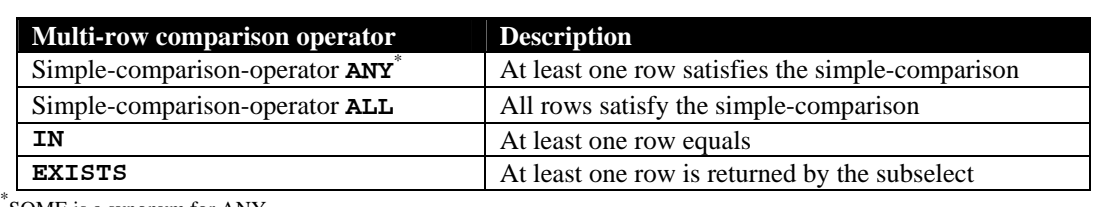

SOME is a synonym for ANY.

For example, the following query:

SELECT PRICE FROM MENU\_ITEM WHERE MENU\_ITEM\_GROUP\_NO=1

Returns the following three rows:

|PRICE .<br>========  $2.45$ |  $1.95$ <br>| 2.95 3 rows affected

So the following query:

```
SELECT * 
FROM MENU_ITEM 
WHERE 
PRICE > ANY 
( 
         SELECT PRICE FROM MENU_ITEM WHERE MENU_ITEM_GROUP_NO=1 
\overline{)}
```
Returns all menu items priced more than any one of the three prices returned from the subquery (i.e. more than 1.95, the lowest priced starter):

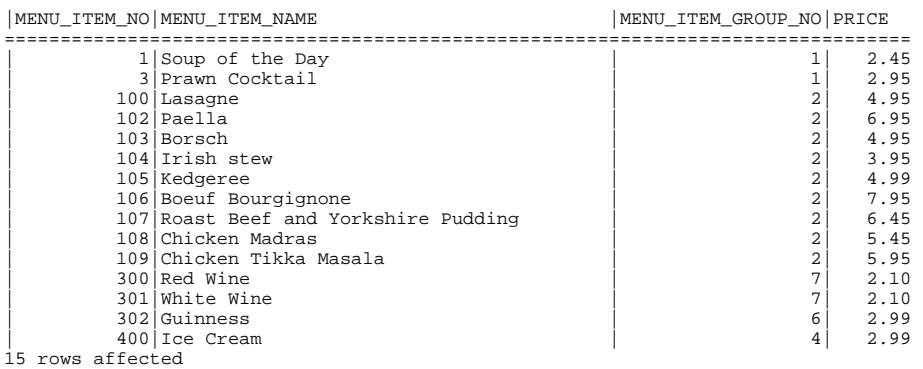

#### And the following query:

SELECT \* FROM MENU\_ITEM WHERE PRICE > ALL ( SELECT PRICE FROM MENU\_ITEM WHERE MENU\_ITEM\_GROUP\_NO=1 )

Returns all menu items priced more than all of the three prices returned from the subquery (i.e. more than 2.95, the highest priced starter):

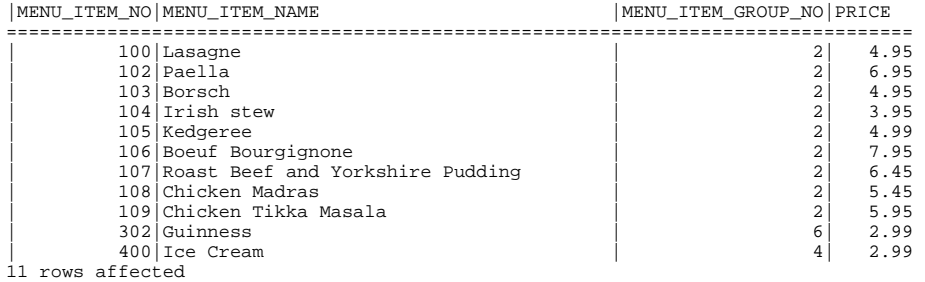

The following query:

```
SELECT * 
FROM MENU_ITEM 
WHERE 
PRICE IN 
( 
         SELECT PRICE FROM MENU_ITEM WHERE MENU_ITEM_GROUP_NO=1 
\lambda
```
Returns all menu items that have the same price as one of the three prices returned from the subquery:

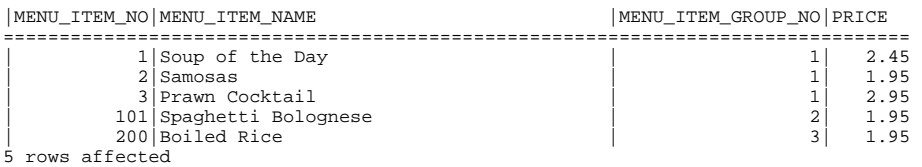

Note that using the IN operator is very similar to using a join. In fact another place a subquery can be used is in the FROM clause. In this case, the table must be given an alias – any valid identifier will do. As an example, the above query can be rewritten as:

```
SELECT * 
FROM MENU_ITEM 
NATURAL JOIN 
( 
        SELECT PRICE 
        FROM MENU_ITEM 
        WHERE MENU_ITEM_GROUP_NO=1 
) AS SUBSELECT_TABLE
```
And returns the same results (but with a different column order because we used SELECT \*):

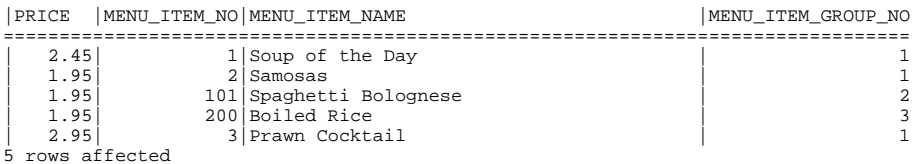

The EXISTS operator is satisfied if the subquery returns at least one row.

# <span id="page-31-0"></span>*Union, Except and Intersect*

SQL can combine two result sets using the set-theory operators of union, difference and intersection. The two result sets must have the same number of columns and corresponding columns must be the same type. The following examples will be based on two results sets which select menu item sales with single and double quantities respectively (the sample values have been ordered to make it easier to see how they are combined):

```
SELECT MENU_ITEM_NO FROM CHECK_DETAIL WHERE QTY=1 
|MENU_ITEM_NO 
                      ============= 
                                               \frac{2}{3}| 3 
| 100 
                                             | 104 
                                              | 106 
                                              | 106 
                                              | 107 
                                              200| 201 
                                              | 201 
                                              | 300 
                                              | 302 
                                              | 303 
                                             | 304 
                      | 400 
15 rows affected 
SELECT MENU_ITEM_NO FROM CHECK_DETAIL WHERE QTY=2 
                     |MENU_ITEM_NO 
                     ============= 
                                             | 107 
                                             | 108 
                                              | 200 
                                              | 300 
                                              | 301 
                                             | 304 
                     \begin{matrix} 1 & 0 & 0 \\ 0 & 400 & 0 \\ 0 & 0 & 0 \\ 0 & 0 & 0 \\ 0 & 0 & 0 \\ 0 & 0 & 0 \\ 0 & 0 & 0 \\ 0 & 0 & 0 \\ 0 & 0 & 0 \\ 0 & 0 & 0 \\ 0 & 0 & 0 \\ 0 & 0 & 0 \\ 0 & 0 & 0 \\ 0 & 0 & 0 \\ 0 & 0 & 0 \\ 0 & 0 & 0 \\ 0 & 0 & 0 & 0 \\ 0 & 0 & 0 & 0 \\ 0 & 0 & 0 & 0 \\ 0 & 0 & 0 & 0 \\ 0 & 0 & 0 & 0 \\ 0 & 0 & 0 &7 rows affected
```
UNION returns rows that belong to either of the two results. By default, columns are matched from left to right and duplicate rows are removed. For example:

(SELECT MENU\_ITEM\_NO FROM CHECK\_DETAIL WHERE QTY=1) UNION (SELECT MENU\_ITEM\_NO FROM CHECK\_DETAIL WHERE QTY=2)

Returns all sold items, i.e.:

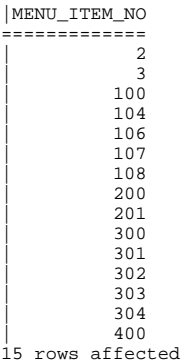

To preserve duplicate rows, add the ALL option, e.g.

(SELECT MENU\_ITEM\_NO FROM CHECK\_DETAIL WHERE QTY=1) UNION ALL (SELECT MENU\_ITEM\_NO FROM CHECK\_DETAIL WHERE QTY=2)

#### Returns:

|MENU\_ITEM\_NO ------<u>-</u>----<br>=============<br>ر | 2  $\begin{array}{ccc} \end{array}$  3 | 100 | 104 | 106 | 106 | 107 | 107 | 108 | 200 | 200 | 201 | 201 | 300 | 300 | 301 | 302 | 303 | 304 | 304  $\frac{400}{400}$ | 400 22 rows affected

EXCEPT returns rows that belong to the first result set but not the second. By default, columns are matched from left to right and duplicate rows are removed. For example:

(SELECT MENU\_ITEM\_NO FROM CHECK\_DETAIL WHERE QTY=1) EXCEPT (SELECT MENU\_ITEM\_NO FROM CHECK\_DETAIL WHERE QTY=2)

Returns all items sold only as singles, i.e.:

|MENU\_ITEM\_NO .<br>=============  $\frac{2}{3}$ | 3 | 100 | 104 | 106  $\frac{100}{201}$  $\frac{302}{303}$ | 303 8 rows affected

Again, to preserve duplicate rows add the ALL option, e.g.

(SELECT MENU\_ITEM\_NO FROM CHECK\_DETAIL WHERE QTY=1) EXCEPT ALL (SELECT MENU\_ITEM\_NO FROM CHECK\_DETAIL WHERE QTY=2)

Returns:

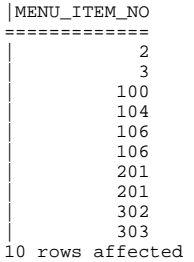

EXCEPT, unlike UNION and INTERSECT, is not commutative so swapping the order of the operands in this example, e.g.

(SELECT MENU\_ITEM\_NO FROM CHECK\_DETAIL WHERE QTY=2) EXCEPT (SELECT MENU\_ITEM\_NO FROM CHECK\_DETAIL WHERE QTY=1)

Will return different information, i.e. items sold only as doubles:

|MENU\_ITEM\_NO ============= | 108 | 301 2 rows affected

INTERSECT returns rows that belong to both the first result and the second. By default, columns are matched from left to right and duplicate rows are removed. For example:

(SELECT MENU\_ITEM\_NO FROM CHECK\_DETAIL WHERE QTY=1) INTERSECT (SELECT MENU\_ITEM\_NO FROM CHECK\_DETAIL WHERE QTY=2)

Returns items sold as both singles and doubles, i.e.:

|MENU\_ITEM\_NO =============

| 107 | 200 | 300 | 304 | 400 5 rows affected

And to preserve duplicate rows add the ALL option, e.g.

```
(SELECT MENU_ITEM_NO FROM CHECK_DETAIL WHERE QTY=1) 
INTERSECT ALL 
(SELECT MENU_ITEM_NO FROM CHECK_DETAIL WHERE QTY=2)
```
Returns:

|MENU\_ITEM\_NO .<br>=============== | 107 | 200 | 300 | 304 | 400 5 rows affected

In the above examples, columns were matched by their left to right order. To match by column names, add CORRESPONDING after the set operator (or after the ALL if it is specified). As with the left to right matching, the corresponding columns must be of the same type. For example,

```
(SELECT MENU_ITEM_NO FROM CHECK_DETAIL WHERE QTY=1) 
INTERSECT ALL CORRESPONDING 
(SELECT MENU_ITEM_NO FROM CHECK_DETAIL WHERE QTY=2)
```
(In this case, the results would be the same as above since the single column has the same name in both results sets.)

To match by specific column names, add CORRESPONDING BY (<comma separated column list>), for example:

(SELECT MENU\_ITEM\_NO FROM CHECK\_DETAIL WHERE QTY=1) INTERSECT ALL CORRESPONDING BY (MENU\_ITEM\_NO) (SELECT MENU\_ITEM\_NO FROM CHECK\_DETAIL WHERE QTY=2)

(Again, for this single column example, the results are as above.)

# <span id="page-35-0"></span>**8. Schema Definition**

A schema is a named group of objects, e.g. tables, views, constraints. This section explains how to create and maintain schemas and the objects that they contain. The examples given will be taken from the RESTAURANT sample schema.

To create a schema use the following syntax:

```
 CREATE SCHEMA [ <schema name> ] 
[ <schema character set specification> ] 
[AUTHORIZATION <schema authorization identifier> ] 
 [ <schema element>… ]
```
#### e.g.

CREATE SCHEMA restaurant AUTHORIZATION restaurant

If no  $\le$ schema name> is specified, then the authorization clause is required and the  $\le$ schema name> defaults to the <schema authorization identifier>.

The authorization clause specifies the owner of the schema and all objects within the schema. If no authorization clause is given, then the schema is owned by the current user.

Note that the CREATE SCHEMA command is a single SQL statement, so semi-colons must not separate the schema elements.

In ThinkSQL, creating a schema sets it to be the default schema for the owning user. Future connections by that user will use the new schema as the current schema. You can only create schemas owned by your user, unless you are the ADMIN user in which case you can create them and give ownership to other users.

The following sections explain how to create the various schema elements. Each of the schema elements can be created individually outside of a schema definition, in which case they belong to the current schema, and must be created by the schema owner.

#### **Deleting schemas**

To remove a schema, use the DROP SCHEMA command:

#### **DROP SCHEMA <schema name> { RESTRICT | CASCADE }**

Here, and in other DROP commands, specifying the RESTRICT keyword prevents the item from being removed if any dependent objects exist. In this case, schema objects such as tables or routines would cause the DROP SCHEMA command to fail if RESTRICT was specified.

You must be the owner of the schema, or the ADMIN user.
## *Domains*

Domains specify the type of data that can be stored in particular columns within tables. They extend the built-in data types specified below. A domain can also specify defaults and constraints that apply to columns defined using that domain. To create a domain:

```
 CREATE DOMAIN <domain name> [ AS ] <data type> 
 [ <default clause> ] 
 [ <domain constraint definition>… ]
```
The data type is one of the built-in types as specified in the base-table section below, e.g. DATE.

Each domain can specify a default value to be used when inserting new rows:  **DEFAULT** 

```
 <literal> 
 | NULL 
   | CURRENT_DATE 
 | CURRENT_TIME 
 | CURRENT_TIMESTAMP 
   | USER 
  | CURRENT_USER 
   | SESSION_USER 
 | SYSTEM_USER
```
Domains can have constraints, such as preventing missing values. Constraints will be discussed in a later section.

An example CREATE DOMAIN statement that defines a domain that could have been used for primary key columns in the RESTAURANT sample schema: CREATE DOMAIN id\_type AS INTEGER NOT NULL

A domain in SQL is really just used as a shorthand for column definitions when defining base tables. Changes to a domain after it has been referenced have no effect on existing table definitions unless they are re-created, e.g. from a script file.

## *Base tables*

Base tables store rows of data in predefined columns. To create a base table:

```
 CREATE TABLE <table name> 
 ( <table element list> )
```
The table must be given a unique name within the schema and the  $\lt$  table element list $>$  can consist of constraint definitions (see the Constraints section below), or column definitions, i.e.

```
 <column name> 
 { <data type> | <domain name> } 
 [ <default clause> ] 
 [ <column constraint definition>… ]
```
Each column must be given a unique name within the table and can be either a user-defined domain or one of the following data types:

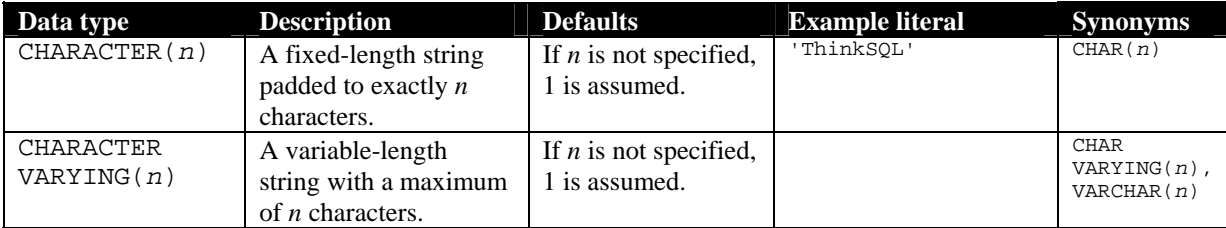

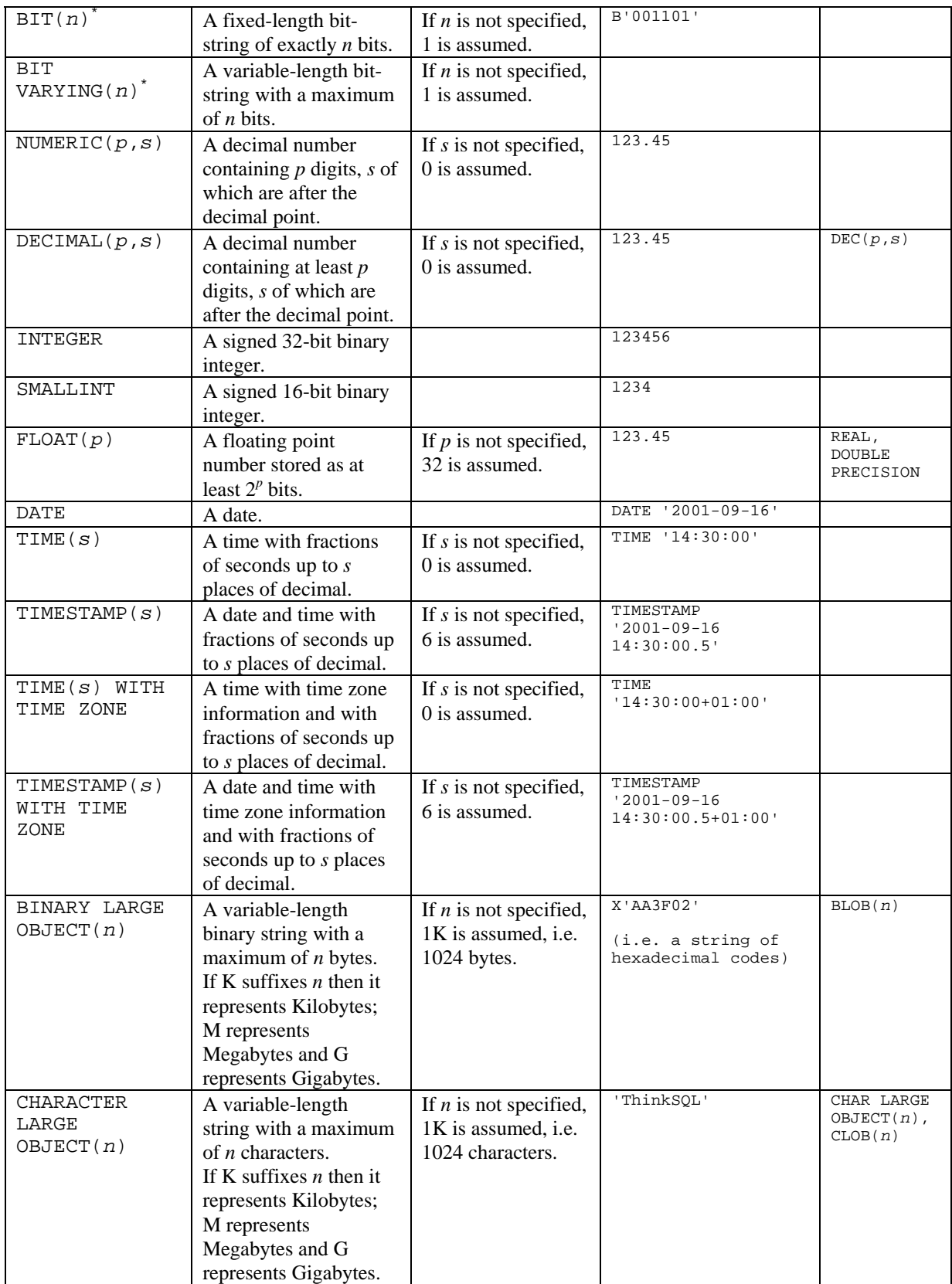

\* deprecated (in anticipation of SQL 2003)

Each column can specify a default value to be used when inserting new rows:

 **DEFAULT <literal> | NULL** 

```
 | CURRENT_DATE 
 | CURRENT_TIME 
 | CURRENT_TIMESTAMP 
  | USER 
  | CURRENT_USER 
   | SESSION_USER 
  | SYSTEM_USER
```
For example:

 CREATE TABLE CHECK\_DETAIL ( CHECK\_NO INTEGER NOT NULL REFERENCES CHECK\_HEADER, LINE NO INTEGER NOT NULL, MENU ITEM NO INTEGER REFERENCES MENU ITEM, QTY DECIMAL(5) DEFAULT 1, PRIMARY KEY (CHECK\_NO, LINE\_NO) )

Would set the line quantity to 1 if a default were needed during an insert (see the [Insert](#page-51-0) section below).

Columns can each have constraints, such as preventing missing values or foreign key references. These can either be specified alongside each column definition or as part of the table definition. Constraints will be discussed in a later section.

An example CREATE TABLE statement that defines a table with two columns is:

```
 CREATE TABLE "server" ( 
       server_no INTEGER NOT NULL.
       server_name VARCHAR(20),
        PRIMARY KEY (server_no) )
```
#### **Modifying tables**

To modify a table, use the ALTER TABLE command:

```
 ALTER TABLE <table name> 
      ADD <table constraint definition> 
      | DROP CONSTRAINT <constraint name> { RESTRICT | CASCADE}
```
This allows a constraint to be added (see the Constraints section below) or dropped.

Note: a foreign key constraint depends upon a candidate key, and so could prevent the candidate key (or its table) from being dropped if RESTRICT is specified.

You must be the owner of the table, or the ADMIN user.

#### **Deleting tables**

To remove a table, use the DROP TABLE command (note that either RESTRICT or CASCADE must be specified and RESTRICT is recommended since the behaviour of the CASCADE keyword is yet to be implemented):

 **DROP TABLE <table name> { RESTRICT | CASCADE }** 

## *Constraints*

Constraints are placed on tables and columns at schema design time to preserve the integrity of the data held in them. The server also uses constraints to optimise query processing. Every constraint has a unique name that can be given by the user or supplied by the system. The following constraints can be applied to tables:

#### Candidate key constraints

A candidate key uniquely identifies each row within the table and can comprise one or more columns, i.e. there is only one row with that key value within the table. In relational theory, the foundation for SQL, a relation is defined as having no duplicate rows. SQL does permit duplicate rows but this can lead to anomalous results and problems formulating some queries, so it's strongly advised that you always specify at least one candidate key per table to prevent duplicate rows. There are two ways to specify candidate keys using SQL constraints: a primary key or a unique constraint.

There can be only one primary key per table, but many unique constraints. The columns that make up the primary key must have the additional constraint that they cannot be null. To specify a primary key or unique constraint as a member of a <table element list> when creating base tables, use the following:

```
[ CONSTRAINT <constraint name> ] 
{ PRIMARY KEY | UNIQUE } ( <column name list> )
```
If no constraint name is given, a unique name is generated by the system. For example:

 CREATE TABLE CHECK\_DETAIL ( CHECK\_NO INTEGER NOT NULL REFERENCES CHECK\_HEADER, LINE\_NO INTEGER NOT NULL, MENU\_ITEM\_NO INTEGER REFERENCES MENU\_ITEM, QTY DECIMAL(5), PRIMARY KEY (CHECK\_NO, LINE\_NO) )

Specifies a two-column primary key for the CHECK\_DETAIL sample table: notice that the constraint definitions are usually written after the column definitions. Note that CHECK\_NO and LINE\_NO must both have the NOT NULL constraint.

If the key constraint applies to only one column, a shorthand for the above is to specify the constraint as part of the column definition rather than as an additional <table element> by omitting the column list. For example:

```
 CREATE TABLE "SERVER" ( 
             SERVER_NO INTEGER NOT NULL PRIMARY KEY, 
             SERVER NAME VARCHAR(20),
 )
```
would specify that the SERVER\_NO column be the primary key for the sample SERVER table.

#### Foreign key constraints

A foreign key comprises one or more columns within a table (the referencing table) whose values must match the values of a candidate key in another table (the referenced table). For example, the value in the MENU ITEM\_NO column in every row in the sample CHECK\_DETAIL table must match an entry in the MENU\_ITEM table (or be NULL). This prevents the RESTAURANT database from becoming inconsistent by ensuring two things:

- 1. No CHECK\_DETAIL row can be inserted or updated with an invalid (i.e. non-existent) MENU\_ITEM\_NO
- 2. No MENU\_ITEM row can be deleted (or have its primary key updated) if it is being referenced by any entry in the CHECK\_DETAIL table

To specify a foreign key constraint as a member of a <table element list> when creating base tables, use the following:

```
[ CONSTRAINT <constraint name> ] 
FOREIGN KEY ( <referencing column name list> )
REFERENCES <table name> [ ( <reference column list> ) ] 
 [ MATCH { FULL | PARTIAL } ] 
 [ <referential triggered action> ]
```
If no constraint name is given, a unique name is generated by the system. If a  $\leq$  reference column lists is specified it must refer to a candidate key of the referenced table. If the <reference column list> is not specified, the primary key of the referenced table is assumed. In either case, the  $\leq$  referencing column name list must match the referenced columns in number and type. For example:

```
 CREATE TABLE MENU_ITEM ( 
       MENU_ITEM_NO INTEGER NOT NULL, 
       MENU ITEM NAME VARCHAR(40),
        MENU_ITEM_GROUP_NO INTEGER, 
        PRICE DECIMAL(6,2), 
         PRIMARY KEY (MENU_ITEM_NO), 
        FOREIGN KEY (MENU_ITEM_GROUP_NO) 
               REFERENCES MENU_GROUP (MENU_ITEM_GROUP_NO) )
```
Specifies that every value placed in the MENU\_ITEM\_GROUP\_NO column in the MENU\_ITEM table must match a corresponding MENU\_ITEM\_GROUP\_NO value in the MENU\_ITEM\_GROUP table (or contain NULL, i.e. no value).

If the foreign key constraint applies to only one column, a shorthand for the above is to specify the constraint as part of the column definition rather than as an additional <table element> by omitting the FOREIGN KEY. For example:

```
 CREATE TABLE CHECK_HEADER ( 
       CHECK NO INTEGER NOT NULL,
        SERVER_NO INTEGER REFERENCES "SERVER".
        START_TIME TIMESTAMP(0), 
         PRIMARY KEY (CHECK_NO) )
```
Specifies that every value in the SERVER\_NO column in the CHECK\_HEADER table must match a value in the primary key column of the SERVER table, i.e. the SERVER\_NO column.

For multi-column foreign key definitions where one or more of the columns can contain NULLs (i.e. NOT NULL constraint is not specified) the MATCH clause can be added to the foreign key definition to determine what the behaviour should be when NULLs are present in some or all of the columns in the referencing table. The following behaviour is supported:

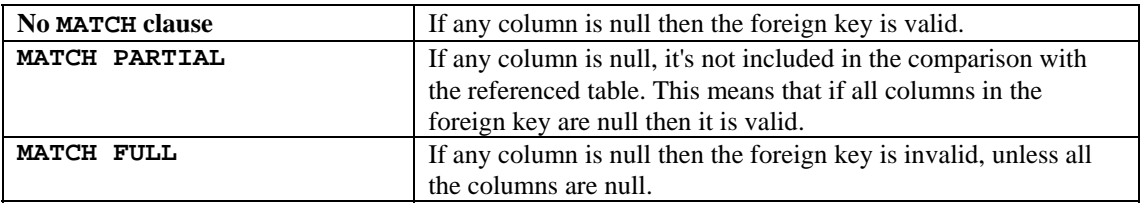

## Referential Actions

In some cases, if an attempt were made to delete (or update the referenced key of) a row in a table referenced by a foreign key, it would be preferable to allow the deletion (or key update) rather than reject it. ThinkSQL can help in this situation by automatically performing some actions on the referencing table that will preserve the integrity of the declared relationship while still allowing the deletion (or key update). For example, if an attempt is made to delete a CHECK\_HEADER row, which has CHECK\_DETAIL rows referencing it, the CHECK\_DETAIL rows could be deleted as well as the CHECK\_HEADER row. The following definition of the CHECK\_DETAIL table would allow this:

```
 CREATE TABLE CHECK_DETAIL ( 
       CHECK_NO INTEGER NOT NULL REFERENCES CHECK_HEADER ON DELETE CASCADE, 
       LINE NO INTEGER NOT NULL,
       MENU ITEM NO INTEGER REFERENCES MENU ITEM,
        QTY DECIMAL(5), 
        PRIMARY KEY (CHECK_NO, LINE_NO) )
```
When declaring a foreign key an ON DELETE and/or ON UPDATE clause can be added to specify which referential action to take should a referenced row be deleted or have its referenced key updated. The following actions can be taken:

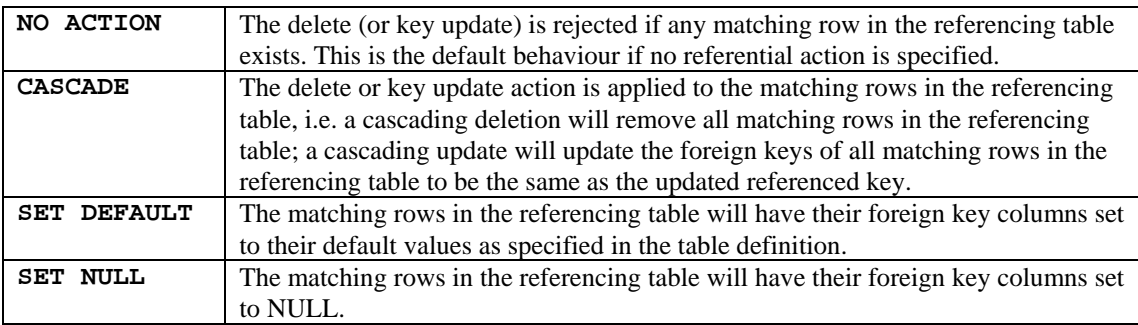

## Check constraints

A check constraint is used to validate the data inserted or updated in a table by evaluating the specified expression and reject any rows where the expression evaluates to false. To specify a check constraint as a member of a <table element list> when creating base tables, use the following:

#### **[ CONSTRAINT <constraint name> ] CHECK ( <search condition> )**

If no constraint name is given, a unique name is generated by the system. The  $\le$  search condition  $>$  must be deterministic, i.e. it cannot include functions that could return different values at different times, e.g. CURRENT\_DATE, CURRENT\_USER etc.

For example, we could add a check constraint to the MENU\_ITEM table to ensure every item has a positive price:

```
 CREATE TABLE MENU_ITEM ( 
             MENU_ITEM_NO INTEGER NOT NULL, 
             MENU ITEM NAME VARCHAR(40),
             MENU_ITEM_GROUP_NO INTEGER,
 PRICE DECIMAL(6,2), 
 PRIMARY KEY (MENU_ITEM_NO), 
              FOREIGN KEY (MENU_ITEM_GROUP_NO) 
                    REFERENCES MENU GROUP (MENU ITEM GROUP NO),
             CHECK (PRICE>0) )
```
If the check constraint applies to only one column, a shorthand for the above is to specify the constraint as part of the column definition rather than as an additional <table element>. For example:

```
 CREATE TABLE MENU_ITEM ( 
             MENU_ITEM_NO INTEGER NOT NULL, 
              MENU_ITEM_NAME VARCHAR(40), 
              MENU_ITEM_GROUP_NO INTEGER, 
             PRICE DECIMAL(6,2) CHECK (PRICE>0),
 PRIMARY KEY (MENU_ITEM_NO), 
 FOREIGN KEY (MENU_ITEM_GROUP_NO) 
                    REFERENCES MENU_GROUP (MENU_ITEM_GROUP_NO) )
```
If the check constraint is to prevent NULLs, i.e. CHECK (*column* IS NOT NULL), then a commonly used shorthand for this is to add NOT NULL to the column definition rather than as an additional <table element>. For example:

```
 CREATE TABLE MENU_ITEM_GROUP ( 
       MENUL ITEM_GROUP_NO INTEGER NOT NULL.
         MENU_ITEM_GROUP_NAME VARCHAR(20), 
        PRIMARY KEY (MENU_ITEM_GROUP_NO) )
```
## Deferred constraint checking

Constraint checks need not be applied immediately. In some cases it is necessary to delay the check until some other statement has been executed which will bring the database back to a consistent state. An example is where two tables both have foreign key references declared to each other: how do we insert the first row? One way is to defer the constraint checks until a row has been inserted into each table to satisfy the referential constraints. When the constraints are then applied, no violation is reported and the database is in a consistent state.

To support this, one of the following can be appended to any constraint definition:

```
 INITIALLY DEFERRED | INITIALLY IMMEDIATE
```
This specifies the default constraint check time: immediate (the default) means check at the end of the statement execution; deferred means leave the checking until the transaction is committed (or constraint checks are requested by the user) – in the latter case, any constraint violation causes the whole transaction to be rolled back.

Also, the following can be added to the constraint definition:

#### **[ NOT ] DEFERRABLE**

which specifies whether the user can defer the constraint or not. The default is for 'initially immediate' constraints to be not deferrable; obviously 'initially deferred' constraints are deferrable.

To defer deferrable constraints for the current transaction, use:

#### **SET CONSTRAINTS ALL DEFERRED**

To apply deferred constraints immediately, use:

#### **SET CONSTRAINTS ALL IMMEDIATE**

Which will fail if any constraint fails, but will not automatically rollback the transaction and so could be used prior to issuing a COMMIT, which might.

Note: candidate keys referenced in a foreign key constraint cannot be deferrable.

#### *Views*

Views are predefined queries that return result sets which can be treated as tables. They don't actually store any data, but can have permissions applied to them. To create a view:

```
CREATE VIEW <table name> [( <view column list> )] AS 
<query expression>
```
The view must be given a unique name within the schema and the query expression specifies the result set (ordering is not applicable to query expressions). The column names returned in the query expression can be overridden by specifying new names in parentheses after the view name.

#### **Deleting views**

To remove a view, use the DROP VIEW command:

 **DROP VIEW <table name> { RESTRICT | CASCADE }** 

## *Procedures and functions*

Procedures and functions (SQL-invoked routines) are predefined batches of SQL commands that can receive and return parameters. The routines are stored and executed by the server and have the following advantages over client-side code:

### **Efficient**

Having the server handle repeated execution of commands can be much faster and use fewer resources than repeatedly sending commands from the client.

#### **Centralised**

Storing the logic in a single location makes maintenance and application deployment much simpler.

#### **Powerful**

The control structures available for use in SQL procedures and functions allow a wide variety of program behaviour.

A procedure can have a number of in-coming, out-going and in-out parameters. A procedure can also return a result set via a cursor. A function is similar, but can only have in-coming parameters and returns a result. Function calls can be placed wherever a value expression would normally appear, whereas a procedure must be explicitly called. A function cannot contain any data modification statements.

#### **Creating procedures and functions**

To create a procedure:

**CREATE PROCEDURE <procedure name> ( [ <SQL parameter declaration list> ] ) <routine body>** 

Where the parameter declaration list contains:  **[ IN | OUT | INOUT ] <parameter name> <data type>** 

To create a function:

```
CREATE FUNCTION <function name> 
( [ <SQL parameter declaration list> ] ) 
RETURNS <data type> 
<routine body>
```
Where the parameter declaration list contains:  **[ IN ] <parameter name> <data type>** 

And the RETURNS clause specifies the result type. To return the result from a function use:

#### **RETURN <value expression>**

In either case, the routine must be given a unique name within the schema. Notice that the parentheses surrounding the parameter list are mandatory, even if no parameters are declared, and parameters default to IN if no direction is specified, e.g.

 CREATE FUNCTION calculateTax ( amount DECIMAL(8,2) ) RETURNS DECIMAL(8,2) RETURN amount \* 0.175;

The routine body is the command to be executed when the routine is invoked – this can be a compound block of statements (each of which must be terminated by a semi-colon) within the BEGIN and END keywords:

 **BEGIN <SQL statement list> END;** 

e.g.

```
 CREATE PROCEDURE setPrice ( item_no INTEGER, 
                                new_price DECIMAL(6,2) ) 
 BEGIN 
        UPDATE menu_item SET price = new_price WHERE menu_item_no = item_no; 
         INSERT INTO audit VALUES (CURRENT_TIMESTAMP, item_no, new_price); 
 END;
```
## **Deleting procedures and functions**

To remove a routine, use the DROP command:

```
 DROP { ROUTINE | PROCEDURE | FUNCTION } 
<routine name> { RESTRICT | CASCADE }
```
#### Invocation

To call a procedure use:

```
 CALL <procedure name> ( [ <argument list> ] )
```
Where the argument list contains the required in/in-out values and the required out/in-out variables, e.g.

CALL setPrice ( 303, 1.95 )

Would increase the price of Lager in the sample schema to 1.95.

To call a function, wherever a value expression can be used:

```
 <function name> ( [ <argument list> ] )
```
Where the argument list contains the required in values and the result appears in an appropriate place, e.g.

```
SELECT 
        CHECK_NO, 
        SUM(QTY*PRICE) AS CHECK_TOTAL, 
        calculateTax( SUM(QTY*PRICE) ) AS TAX 
FROM 
        MENU_ITEM JOIN CHECK_DETAIL USING (MENU_ITEM_NO) 
GROUP BY CHECK_NO
```
Would retrieve all check totals and their calculated tax.

## Variables

At the start of a compound statement or block, variables can be declared which are visible within the scope of the block and these can be referenced in expressions. To declare a variable use:

```
 DECLARE <SQL variable name list> 
      <data type> [ <default clause> ]
```
Where the default clause specifies an initial value and can be:

```
 DEFAULT
```

```
 <literal> 
 | NULL 
   | CURRENT_DATE 
  | CURRENT_TIME 
 | CURRENT_TIMESTAMP 
 | USER 
   | CURRENT_USER 
   | SESSION_USER 
   | SYSTEM_USER
```
A variable (or an outgoing parameter) can be assigned a value using:

 **SET <variable> = <value expression>** 

Variables (and outgoing parameters) can also be assigned values from a single-row select statement:

```
 SELECT <value expression list> 
INTO <variable list> 
FROM 
<single row table expression>
```
An example function which declares and sets a number of variables:

```
 CREATE FUNCTION priceRange() RETURNS DECIMAL(8,2) 
BEGIN
        DECLARE lowest, highest, difference DECIMAL(8,2); 
        SELECT MIN(price) INTO lowest FROM menu_item; 
        SELECT MAX(price) INTO highest FROM menu_item; 
        SET difference = highest – lowest; 
        RETURN difference;
```
END;

Note that the semi-colon at the end of the function is required.

## Control flow

Procedures and functions can make use of the following compound statements to control the flow of the routine:

**IF** 

```
 IF <search condition> THEN 
       <SQL statement list> 
       [ elseif clause list ] 
 [ ELSE <SQL statement list> ] 
 END IF
```
Where the elseif clause list can contain a number of:

```
 ELSEIF <search condition> THEN 
       <SQL statement list>
```
If the first search condition is true, the SQL statement list is processed and then control is passed to the statement after the END IF. Otherwise any elseif clause conditions are tested in sequence until one is found to be true, in which case its SQL statement list is processed and control passes to the statement following the END IF. Finally, if none of the conditions were true, and an ELSE clause was specified, then its SQL statement list is processed. E.g.

```
 IF CURRENT_USER IN ('restaurant') THEN 
       SELECT MAX (PRICE) INTO r FROM restaurant.menu_item;
 ELSE 
       SET r=NULL; 
END IF;
```
#### **WHILE**

```
 [ <start label>: ] 
 WHILE <search condition> DO 
       <SQL statement list> 
 END WHILE [ <end label> ]
```
The SQL statement list is repeatedly processed while the search condition is true. The condition is tested before the list is processed, so the list won't be processed at all if the expression is initially false. The start/end labels must match if specified. E.g.

```
 WHILE n>0 DO 
         INSERT INTO testdata VALUES (n); 
         SET n=n-1; 
 END WHILE
```
**CASE** 

```
 CASE 
      <when clause list> 
[ ELSE <SQL statement list> ] 
END CASE
```
Where the when clause list can contain a number of:

 **WHEN <search condition> THEN <SQL statement list>** 

Each when clause condition is tested in sequence until one is found to be true, in which case its SQL statement list is processed and control passes to the statement following the END CASE. Finally, if none of the conditions were true, and an ELSE clause was specified, then its SQL statement list is processed.

```
REPEAT 
       [ <start label>: ] 
       REPEAT 
              <SQL statement list> 
       UNTIL <search condition> 
      END REPEAT [ <end label> ]
```
The SQL statement list is repeatedly processed until the search condition is true. The condition is tested after the list is processed, so the list will be processed at least once. The start/end labels must match if specified.

#### **LOOP**

```
 [ <start label>: ] 
 LOOP 
        <SQL statement list> 
 END LOOP [ <end label> ]
```
The SQL statement list is repeatedly processed. The only way to stop the loop is to either LEAVE or RETURN (if the loop is in a function). The start/end labels must match if specified.

#### **LEAVE**

```
 LEAVE <label>
```
The current compound statement (often a loop) is terminated and control is passed back to the block which has the specified label. This could be a block several levels of nesting away.

## **ITERATE**

 **ITERATE <label>** 

The current iteration of the loop statement, which has the specified label, is stopped and control is passed back to the start of the loop. This could be a loop several levels of nesting away.

#### **RETURN**

```
 RETURN <value expression>
```
The current function is terminated and the expression is passed back to caller.

#### Cursors

At the start of a compound statement or block, cursors can be declared. A cursor allows the routine to step through a result set one row at a time, with the 'current row' being pointed to by the current cursor position.

#### **Declaring a cursor**

To declare a cursor use:

```
 DECLARE <cursor name> [ SENSITIVE | INSENSITIVE | ASENSITIVE ] 
 [ SCROLL ] CURSOR 
 [ WITH HOLD ] 
 [ WITH RETURN ] 
 FOR <query expression> [ <order by clause> ] 
 [ FOR { READ ONLY | UPDATE [ OF <column name list> ] } ]
```
The cursor name must be unique to the current session. The sensitivity of the cursor is set using the SENSITIVE/INSENSITIVE keywords and relates to whether changes to the data are visible to the cursor as it steps through the results. At the moment the sensitivity option is ignored because this is governed by the transaction's isolation level, e.g. 'serializable' means no changes are seen, whereas 'read committed' would mean committed changes are visible.

Scrollable cursors are created using the optional SCROLL keyword. These will be available in a future release, and allow random access navigation through the cursor.

If WITH HOLD is specified, the cursor remains open after the transaction has been committed. A rollback would always close the cursor. If this option is not specified then the cursor is always closed at the end of the transaction in which it was opened.

The WITH RETURN option will make the cursor available after the procedure has finished, if the cursor is open. The caller of the routine can then treat the result-set from this open cursor as any other query result-set.

Following the query expression, which defines the result-set for the cursor (with an optional ordering), FOR READ ONLY or FOR UPDATE can be specified. These determine whether the current row of the cursor can be updated, and are currently ignored: cursors are read-only in this release, but this might change in a future release.

#### **Opening a cursor**

To open a declared cursor:

 **OPEN <cursor name>** 

The cursor is positioned before the first row of the result-set.

#### **Fetching a row from a cursor**

To fetch a row from an open cursor:

```
 FETCH [ [ <fetch orientation> FROM ] <cursor name> 
 INTO <fetch target list> 
 <fetch orientation> ::= 
 NEXT | PRIOR | FIRST | LAST 
| ABSOLUTE <simple value> | RELATIVE <simple value>
```
The currently supported fetch orientation is NEXT (the default), which moves to the next row in the cursor. Other orientations will be supported in a future release.

To check when the cursor is moved after the last row, i.e. there are no more rows to be fetched, the SQLSTATE session variable can be used: a value starting with '02' (i.e. a class of '02', e.g. '02000') indicates no more data; a value starting with '00' indicates success, i.e. the fetch successfully moved to a valid row.

The use of SQLSTATE is currently limited to cursor operations, but its use will be extended when full error handling is available to user-defined routines.

#### **Closing a cursor**

To close an open cursor:

#### **CLOSE <cursor name>**

```
Examples 
 - Sets variable 'a' to the highest menu item no
-- (not as efficient as SELECT MAX(menu_item_no) INTO a FROM restaurant.menu_item) 
DECLARE test CURSOR 
       FOR SELECT menu item no FROM restaurant.menu item
       ORDER BY menu_item_no 
       FOR READ ONLY;
DECLARE a INTEGER; 
OPEN test; 
WHILE SQLSTATE<>'02000' DO 
        FETCH test INTO a; 
END WHILE; 
CLOSE test;
```
### *Sequences*

Assigning unique values when inserting data is a common requirement and can be achieved using the MAX set function to find the current highest value in a column and adding 1 to it before inserting the new value. There are two drawbacks to this approach:

1. finding the current highest value is not a trivial operation in a multi-user environment, since the highest value depends on the current transaction's isolation level (e.g. whether uncommitted, or indeed committed, values are to be included or not).

2. during the time between the highest value being found and the incremented value being inserted, another user could use the same value leading to duplicates or one of the inserts being rejected if the column has a unique/primary-key constraint

An improvement on this, albeit an extension to the SQL standard at the moment, is to get the server to manage the unique values. ThinkSQL does this using sequences, which are also used internally for system catalogue entries.

A sequence is a counter that can be incremented by users to generate unique values. The counters are cached to reduce disk access (the default is to cache 20 values), and efficient concurrent access is achieved by queuing the requests for numbers. Values issued from a sequence constantly increase, so if a statement is rolled back the issued number is lost and not re-issued. This, along with multi-users sharing the same sequence can lead to gaps appearing in repeated calls to retrieve the next sequence value.

#### **Creating a sequence**

To create a sequence:

#### **CREATE SEQUENCE <sequence name> [ STARTING AT <simple value> ]**

where the optional STARTING AT value specifies the first value to be issued. The default is 1.

#### **Using a sequence**

To get the next and latest values from a sequence use the following functions:

## NEXT\_SEQUENCE ( <sequence name> )

This returns the next value in the sequence and has the side-effect of incrementing the counter.

## LATEST\_SEQUENCE ( <sequence name>)

This returns the latest value taken from the sequence by this session (or null if none has been issued yet). It does not increment the counter.

```
Note that if more than one of these functions is used in a statement for the same sequence then the 
order of evaluation affects the outcome, e.g.
```

```
VALUES( NEXT_SEQUENCE(seq1), LATEST_SEQUENCE(seq1) ) 
 is different from 
       VALUES( LATEST_SEQUENCE(seq1), NEXT_SEQUENCE(seq1) )
```
The two sequence functions can be used wherever a standard SQL function can be used, plus they can be used as column defaults in table definitions. Using NEXT\_SEQUENCE as a column default is an ideal way of ensuring that new rows have a default unique value, while still allowing specific values to be inserted when needed, e.g.

```
CREATE SEQUENCE test_keys; 
CREATE TABLE test 
        (id INTEGER DEFAULT NEXT_SEQUENCE(test_keys) NOT NULL PRIMARY KEY, 
         name VARCHAR(100) ); 
COMMIT; 
INSERT INTO test (name) VALUES ('First'), ('Second'), ('Third'); 
INSERT INTO test (id, name) VALUES (0, 'Zero'); 
SELECT * FROM test;
```
Returns (assuming no other users started using the new sequence):

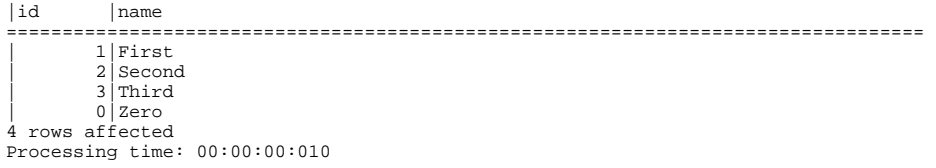

Note: if no schema prefix is specified in a DEFAULT NEXT\_SEQUENCE, the schema owning the table is assumed to be the sequence owner (not the current schema).

#### **Deleting sequences**

To remove a sequence, use the DROP command:

### **DROP SEQUENCE <sequence name> { RESTRICT | CASCADE }**

## *Rights and privileges*

The tables, views and other objects created within a schema can be fully accessed by the schema owner (e.g. as specified by the authorization clause in the schema's creation). Other users (authorization Ids) cannot access them unless they are given the privilege to do so via the GRANT statement. The following privileges can be granted:

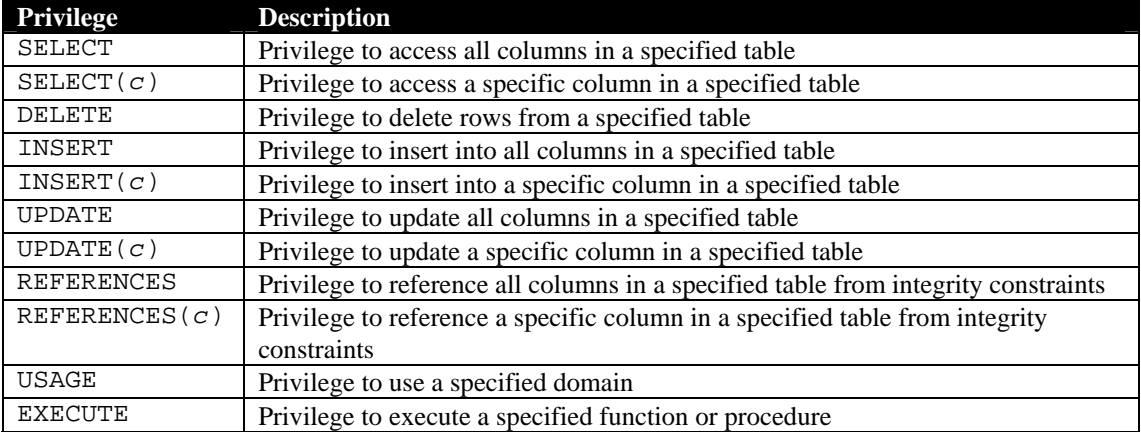

### **Grant**

The GRANT statement is as follows:

```
 GRANT <object privileges> ON <object name> 
TO <grantees> 
 [ WITH GRANT OPTION ]
```
Where <object\_name> is either [ TABLE ] <table name> or DOMAIN <domain name> or PROCEDURE <procedure name> or FUNCTION <function name> or ROUTINE <routine name> and <grantees> is either PUBLIC (to mean all users, including future ones) or a comma separated list of <authorization identifier>s to indicate one or more specific users. The <object privileges> can be either ALL PRIVILEGES (to mean all privileges that the issuing user currently has) or a comma-separated list of the following actions which map onto the ones specified in the table above:

```
 SELECT [ ( <privilege column list> ) ] 
 | DELETE 
 | INSERT [ ( <privilege column list> ) ] 
 | UPDATE [ ( <privilege column list> ) ] 
 | REFERENCES [ ( <privilege column list> ) ] 
 | USAGE 
 | EXECUTE
```
The optional WITH GRANT OPTION passes on the ability to grant these privileges to the specified user(s). Without this, the user(s) can make use of the privileges but can't pass them on to others.

An example GRANT statement which allows all users to read all columns in the CHECK\_DETAIL table is:

GRANT SELECT ON CHECK\_DETAIL TO PUBLIC

## Revoke

A granted privilege can be removed using the REVOKE statement, which has the following syntax:

 **REVOKE [ GRANT OPTION FOR ] <object privileges> ON <object name> FROM <grantees> { RESTRICT | CASCADE }** 

Where the <object privileges>, <object name> and <grantees> are the same as for the GRANT statement. If GRANT OPTION FOR is specified then the privilege itself is not revoked, just the ability to grant it to others.

An example REVOKE statement which removes a user's ability to execute a procedure is: REVOKE EXECUTE ON setPrice FROM restaurant RESTRICT

## **9. Manipulating data**

To add, change, or remove data from the tables in a schema the SQL commands described below are available. Each of these is subject to the constraints defined in the schema, and so could be rejected. See the section on constraints for more details.

## <span id="page-51-0"></span>*Insert*

This inserts new rows into a table.

 **INSERT INTO <table name> [ ( <column name list> ) ] <query expression> | DEFAULT VALUES** 

If the <column name list> is omitted all columns in the table are assumed in the left-right order that they were declared in the CREATE TABLE statement.

If DEFAULT VALUES is specified as the source of the new rows then a single row is inserted in which every column has its default value.

The <query expression> specifies the row or rows to be inserted. Each column from left to right is put into the corresponding column specified for the table from left to right. The  $\leq$  query expression $\geq$  is typically either a SELECT statement or a VALUES table constructor. If VALUES is used, columns can be specified as DEFAULT or NULL.

An example:

INSERT INTO "server" VALUES (2,'Mary Jones')

#### Another example that inserts two rows:

INSERT INTO "server" VALUES (1,'John Smith'), (2,'Mary Jones')

Another example, assuming we've created a new table, check\_header\_copy, with the same definition as the check header table:

```
 INSERT INTO check_header_copy (check_no, server_no, start_time) 
 SELECT (check_no, server_no, start_time) FROM check_header
```
## *Update*

```
This updates existing rows in a table.
```
 **UPDATE <target table> SET <set clause list> [ WHERE <search condition> ]** 

Where the  $\le$ set clause list is a comma-separated list of one or more:  **<column name> = <value expression>** 

If the WHERE clause is omitted, every row in the table is updated; otherwise only the rows that match the <search condition> are updated.

An example which increases every menu\_item price by 10%:

UPDATE menu\_item SET price=price\*1.10

An example which reduces menu\_item prices by 10% for items that are currently over 5.00: UPDATE menu\_item SET price=price\*0.90 WHERE price>5

## *Delete*

This deletes existing rows from a table.  **DELETE FROM <target table> [ WHERE <search condition> ]** 

If the WHERE clause is omitted, every row in the table is deleted; otherwise only the rows that match the <search condition> are deleted.

An example which deletes Paella from the menu: DELETE FROM menu\_item WHERE menu\_item\_no=102

# **10. Server connections**

## *Connecting*

To connect to the server, use one of the client APIs to submit a username and a password, and an optional server and catalog name. This will connect to the server and then connect to a particular catalog, or to the server's primary (default) catalog if none is specified.

To connect directly (e.g. via ISQLraw) to a catalog use:

```
 CONNECT TO { DEFAULT 
             | <SQL-server-name> 
                    [ AS <connection name> ] 
                    [ USER <connection user name> 
                           [ PASSWORD <password> ] 
                    ] 
             }
```
CONNECT TO DEFAULT will connect to the server's primary catalog as the DEFAULT user with the default schema of DEFAULT\_SCHEMA. Specifying a user connects as that user.

The SQL-server-name can be left empty to connect to the server's primary catalog, or it can specify the server and catalog name separated by a full stop (.). The server name is reserved for future use and is currently ignored, so it can be omitted. The following SQL-server-names all refer to the same catalog (assuming db1 is the server's primary catalog):

```
 'thinksql.db1' 
'.db1'
```
''

This example connects as the sample schema owner on the server's primary catalog:

CONNECT TO '' USER 'RESTAURANT'

This example connects as BOB (with a password) to a catalog named cat2 (note that the cat2 catalog must already be open on the server):

CONNECT TO '.cat2' USER 'BOB' PASSWORD 'restrict123'

This example connects as the ADMIN user on the server's primary catalog (therefore receiving special privileges such as the ability to shutdown the server):

CONNECT TO '' USER 'ADMIN' PASSWORD 'admin'

Note that if a statement is issued before an explicit CONNECT, then the server will perform an implicit CONNECT TO DEFAULT before executing the statement.

## *Disconnecting*

To disconnect from the server, use one of the client APIs to issue a disconnect call.

To disconnect directly (e.g. via ISQLraw) from a catalog use:

```
 DISCONNECT { DEFAULT 
           | CURRENT 
           | ALL 
 | <connection name> 
 }
```
DEFAULT, CURRENT and ALL refer to the current connection. If a connection name is specified, it must match the current connection's name for the disconnection to succeed.

# **11. Transaction processing**

Every data manipulation or retrieval command issued against the database is in the context of a current transaction. Transactions are used to group statements that need to be executed together (often referred to as being *atomic*). The whole transaction (comprising many statements) can be confirmed or discarded.

The classic example is a transfer of money from bank account A to bank account B. The two steps, debiting A by £50 and crediting B by £50, must both be completed or neither of them must be completed: an all-or-nothing scenario. If there is a hardware failure between the two steps the database must remain in a consistent state. Many database statements need to be grouped in this way to ensure data integrity.

*Note*: unlike most other database systems, ThinkSQL treats every statement, including CREATE and DROP statements, as part of a transaction. These should be committed, and can be rolled back, like any other modification statement.

## *Starting a transaction*

A transaction is implicitly started by the first data manipulation or retrieval command.

## *Commit*

This command confirms the changes made by the current transaction. This ensures that all changes are saved.

 **COMMIT [ WORK ]** 

## *Rollback*

This command discards all changes made by the current transaction. If the database server is stopped abruptly or a client disconnects before committing, any pending transaction is implicitly rolled-back.  **ROLLBACK [ WORK ]** 

## *Transaction isolation*

With multiple concurrent users, because the data modified during a transaction is not necessarily committed immediately, and because some transactions need to be executed in isolation, users need to decide whether their transaction can see changes made by others: this is known as the *isolation level*. To set the isolation level for the next transaction:

 **SET TRANSACTION ISOLATION LEVEL { READ UNCOMMITTED | READ COMMITTED | REPEATABLE READ | SERIALIZABLE }** 

This setting must be performed before the transaction starts and lasts for the duration of the next transaction, i.e. until the next COMMIT or ROLLBACK.

The four isolation levels specified by SQL are:

## Read uncommitted

This makes modifications by other transactions immediately visible, even if they haven't been committed yet (and so could still be rolled-back). This provides access to the very latest information at the risk of reading *dirty data*: data that may not be confirmed.

## Read committed

This makes modifications by other transactions visible as soon as they have been committed. This avoids dirty reads, but can still give rise to *non-repeatable reads* and *phantom rows*. A non-repeatable read could arise if this transaction reads a row which is then modified by a committed transaction: rereading the row will return different values. Phantom rows appear if this transaction reads rows that satisfy a given condition and another transaction inserts and commits new rows that also satisfy the condition: re-reading the rows will retrieve the previously unseen rows.

## Repeatable read

This avoids the problems of dirty-reads and non-repeatable reads, but not necessarily phantom rows. In ThinkSQL it is implemented as serializable.

## Serializable

This avoids dirty-reads, non-repeatable reads and phantom rows. Data modifications by other concurrent transactions are not made visible, *even after they have been committed*. Only data changes made by transactions that were committed when this transaction starts are visible, effectively isolating this transaction from any other and giving the impression that contemporary transactions are run in serial (hence the name).

This is the default isolation level in standard SQL.

## *Multiple version implementation*

ThinkSQL uses multiple versions to support concurrent users and the isolation levels specified above. This gives greater access to data than more traditional locking schemes. In particular, a reader (even an isolated one) need never wait for access to rows, nor does it block other users from reading or updating or even deleting the same rows. Similarly, a writer never blocks other users from reading rows.

If a transaction attempts to update or delete a row which has already been modified by a later transaction (one that started after this one) then the attempt is rejected since it is too late in terms of serialisation of the transactions. The transaction should be rolled-back or committed as-is and restarted so that the update can be re-tried.

Because the default isolation is serializable, changes committed by subsequent transactions won't be visible so it may be necessary to issue a COMMIT before being able to see the latest changes. Alternatively, set the isolation level to read committed.

# **12. Managing the server**

The following commands are not part of the standard grammar but have been added to allow manipulation of catalogs, users and the server.

## *Catalog maintenance*

A catalog is a collection of schemas and users stored in a single operating system file, e.g. db1.dat. Each catalog has an ADMIN user who has special privileges within the catalog.

The ThinkSQL server can manage multiple open catalogs at the same time. When the server starts, the first catalog to be opened (db1 by default) becomes the primary catalog. The ADMIN user of this primary catalog has special privileges to do the following on the server:

- Shutdown the server
- Open and close catalogs on the server
- Create new catalogs
- Backup the primary catalog

Note that catalogs are self-contained to simplify deployment and maintenance, i.e. they contain their own user definition tables, transaction logs etc. and currently cross-catalog transactions (and so queries) are not supported.

It is recommended that you make regular offline and online backups of your catalog files.

## **Create**

To create a new catalog:

#### **CREATE CATALOG <catalog name>**

The current transaction will be rolled back and the new catalog will remain open on the server as the default catalog for this connection.

For example:

CREATE CATALOG cat2

Would create and open a new catalog named cat2 (which would be stored permanently as an operating system disk file named cat2.dat).

The command fails if the catalog already exists. To drop a catalog, you need to use the operating system to delete or rename the catalog file (e.g. rename cat2.dat cat2 old.dat).

You must be the ADMIN user connected to the server's primary catalog. If no primary catalog is available, then this command can be issued without having to connect as ADMIN.

## **Open**

To open a catalog for use on the server:

#### **OPEN CATALOG <catalog name>**

You must be the ADMIN user connected to the server's primary catalog.

## **Close**

To close an open catalog on the server:

## **CLOSE CATALOG <catalog name>**

Any users connected to the catalog will have their transactions automatically rolled back and will be disconnected.

The catalog cannot be the current catalog. This means the primary catalog cannot be closed using this command.

You must be the ADMIN user connected to the server's primary catalog.

## Backup (online)

To create an on-line backup of the current catalog in a new catalog:

## **BACKUP CATALOG TO <backup catalog name>**

The backup is taken as a snapshot based on the current transaction's view of the catalog. Other transactions can continue to access the catalog during the backup but any modifications by active or future transactions will not be included in the backup. The backup differs from an off-line copy of the catalog file because it performs the following tasks:

- Removes all old versions of rows
- Reorganises pages contiguously per table (i.e. defragments the catalog)
- Removes unallocated pages from the catalog file
- Re-indexes all tables
- Resets the transaction and statement status tables, which reduces each transaction's memory needs, initialisation time and table access time

These steps lead to improved server performance when accessing data in the catalog, and so such a backup should be done after periods of heavy updates to the catalog and the backup then used as the new live catalog (by simply renaming the catalog file using operating system commands, e.g. rename db1.dat db1\_old.dat and then rename db1\_backup.dat db1.dat (assuming the catalog backup was done to db1\_backup and the live catalog is db1 and is off-line)).

The command fails if the backup catalog already exists. To drop a catalog, you need to use the operating system to delete or rename the catalog file (e.g. rename db1\_backup.dat db1\_backup\_old.dat).

You must be the ADMIN user connected to the server's primary catalog.

## Backup (offline)

To create an off-line backup of a catalog, ensure the catalog is not currently opened by an instance of the ThinkSQL server and then use the operating system file copy command to make a backup of the catalog file, e.g.

#### **Windows**

COPY /V db1.dat db1\_backup.dat

#### **Linux**

cp db1.dat db1\_backup.dat

## Garbage collection

Each time the server starts, a garbage collection thread is automatically initiated which removes old versions of rows from the primary catalog. For other catalogs that have been opened on the server, a garbage collection thread can be started manually using:

#### **GARBAGE COLLECT CATALOG <catalog name>**

This should be done regularly for each active catalog, particularly after periods of heavy updates, to ensure unused table space is re-used.

You must be the ADMIN user connected to the server's primary catalog.

### *User maintenance*

Each catalog has an ADMIN user who has special privileges to maintain users and schemas within that catalog. The default password for this user is 'admin' (lower case). The ADMIN user does not initially own any schemas. It does connect to a default schema of DEFAULT\_SCHEMA, but has no privilege to create objects in it because it is owned by the DEFAULT user.

To see a list of the current catalog's users and their default schemas, use the INFORMATION\_SCHEMA.USERS view.

Note: the following changes will only become visible to other transactions (and permanent) after they have been committed.

#### Creating new users

To create a new user, who will connect with a current schema of DEFAULT\_SCHEMA:

#### **CREATE USER <user name> [ PASSWORD <password> ]**

The optional password clause expects a character string literal to be used to protect future connections by the new user. If no password clause is given, then the new user can specify any or no password to connect in future and the connection will always be allowed.

Example:

CREATE USER bob PASSWORD 'restrict123'

Often a new schema will be created for a new user. Creating a schema (which can be empty to start with) and specifying the new user in the authorization clause will automatically set the user's default schema to be the new schema, e.g:

CREATE SCHEMA bob\_schema AUTHORIZATION bob;

will create a new schema, bob schema, owned by bob and will set bob's default schema to bob\_schema.

You must be the ADMIN user to create new users, and to create new schemas authorised by another user.

#### Modifying users

To modify an existing user's details:

```
ALTER USER <user name> SET 
      { PASSWORD <password> 
      | DEFAULT SCHEMA <schema name> }
```
SET PASSWORD can be used to change the user's password. Use SET PASSWORD NULL to indicate that no password is required (and any that is then provided will be ignored). SET DEFAULT SCHEMA can be used to change the schema that the user initially connects to.

Examples:

ALTER USER bob SET PASSWORD 'new456';

ALTER USER bob SET DEFAULT SCHEMA restaurant

You must be the user, or the ADMIN user.

#### Deleting users

To delete an existing user:

**DROP USER <user name> { RESTRICT | CASCADE }** 

You must be the ADMIN user.

#### *Controlling transactions*

To cancel the currently executing statement(s) of the specified transaction (within the current catalog):

```
CANCEL <transaction reference>
```
where the transaction reference can be found from the first part of the number specified against the connection when selecting 'Connections' from the ThinkSQL server monitor. E.g. 14 for the first entry in the following list (or

```
INFORMATION_SCHEMA.ACTIVE_TRANSACTIONS."TRANSACTION"): 
      Current connections: 
      Catalog db1:<br>DEFAULT
      DEFAULT 0000000014:0000000000 Serializable 
                                    0000000000:00000000000 Serializable
```
You must be connected as the same user, or the ADMIN user.

To abort the currently executing statement(s) of the specified transaction (within the current catalog):

#### **KILL <transaction reference>**

where the transaction reference can be found as for the CANCEL command. The transaction is then rolled-back and its connection is closed.

You must be connected as the same user, or the ADMIN user.

## *Stopping the server*

To stop the server and close any existing connections:

#### **SHUTDOWN**

If any transactions are still active they are automatically rolled-back.

You must be the ADMIN user connected to the server's primary catalog. If no primary catalog is available, then this command can be issued without having to connect as ADMIN.

# **13. Some more example queries**

Example 1: list check line details sorted by check number

SELECT

CHECK\_NO, LINE\_NO, MENU\_ITEM\_GROUP\_NAME, MENU\_ITEM\_NAME, PRICE, QTY FROM "SERVER" NATURAL JOIN CHECK\_HEADER NATURAL JOIN MENU\_ITEM\_GROUP NATURAL JOIN MENU\_ITEM NATURAL JOIN CHECK DETAIL ORDER BY CHECK\_NO, LINE\_NO

returns:

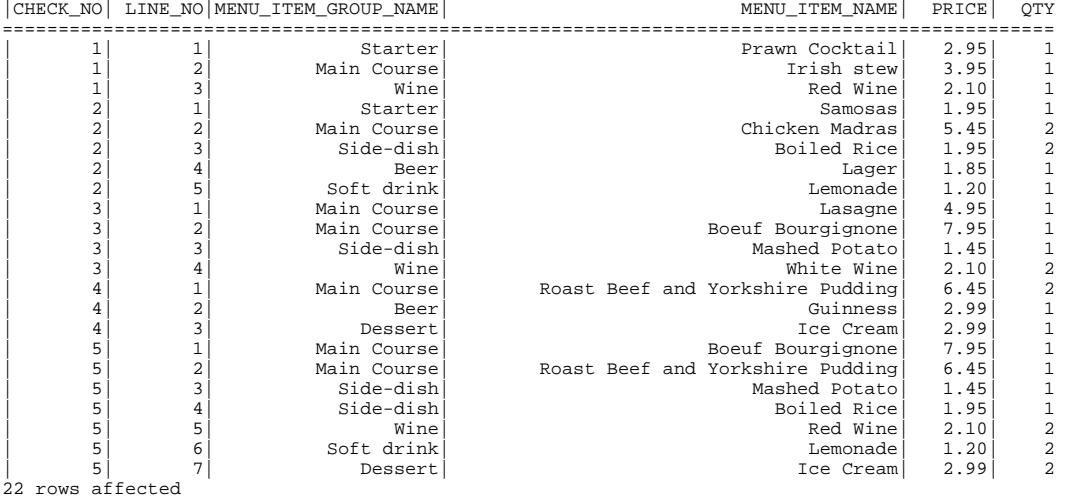

## Example 2: list all menu items and bracket their prices into maximum, minimum or in-between

SELECT

 MENU\_ITEM\_NAME, PRICE, CASE PRICE WHEN (SELECT MAX(PRICE) FROM MENU\_ITEM) THEN 'MOST' WHEN (SELECT MIN(PRICE) FROM MENU\_ITEM) THEN 'LEAST' ELSE 'IN BETWEEN' END AS EXTREMITY MENU\_ITEM

returns:

FROM

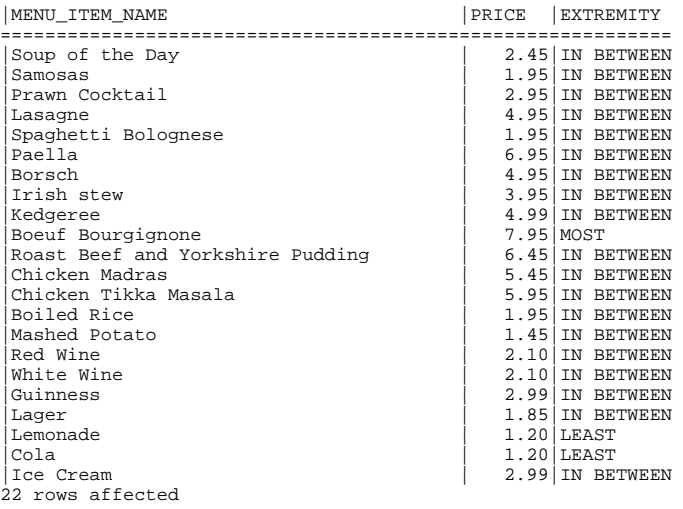

## Example 3: list all menu items and bracket their prices into 3 bands

SELECT MENU\_ITEM\_NAME, PRICE, CASE WHEN PRICE < 2.00 THEN 'LOW' WHEN PRICE > 6.00 THEN 'HIGH' ELSE 'MEDIUM' END AS PRICE\_BAND

MENU\_ITEM

FROM

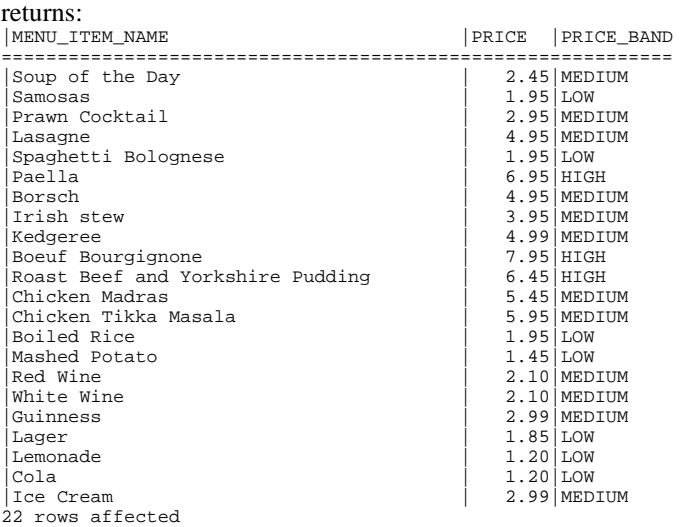

## Example 4: list all menu items that start with 'chicken'

SELECT \* FROM MENU\_ITEM WHERE MENU\_ITEM\_NAME LIKE 'CHICKEN%' returns: |MENU\_ITEM\_NO|MENU\_ITEM\_NAME |MENU\_ITEM\_GROUP\_NO|PRICE ================================================================================= | 108|Chicken Madras | 2| 5.45 | 109|Chicken Tikka Masala | 2| 5.95 2 rows affected

Example 5: list all menu items that have never been ordered (using a subselect)

SELECT \* FROM MENU\_ITEM WHERE MENU\_ITEM\_NO NOT IN (SELECT DISTINCT MENU\_ITEM\_NO FROM CHECK\_DETAIL)

### returns:

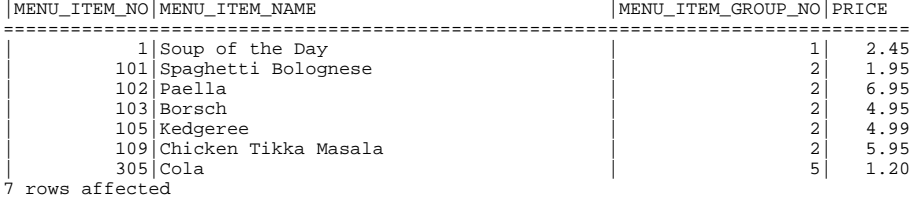

## Example 6: list all check lines for menu item number 108 with a quantity of 2

SELECT \* FROM CHECK\_DETAIL WHERE (MENU\_ITEM\_NO, QTY) = (108, 2)

#### returns:

|CHECK\_NO|LINE\_NO |MENU\_ITEM\_NO|QTY =====================================  $| 108 |$ 1 row affected

## Example 7: list all menu items priced 1.85, 1.95 or 2.10

SELECT \* FROM MENU\_ITEM WHERE PRICE IN (1.85, 1.95, 2.10) ORDER BY PRICE

#### returns:

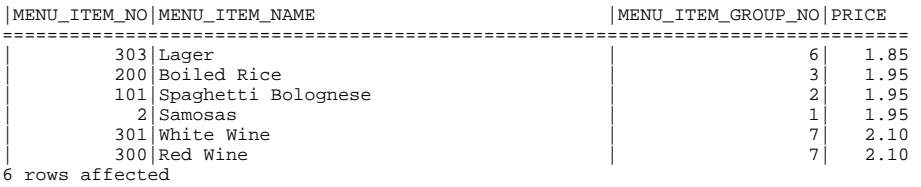

## Example 8: list each check line's details and its extended line total

SELECT CHECK\_NO, LINE\_NO, MENU\_ITEM\_NAME, QTY, PRICE, QTY\*PRICE AS EXTENSION FROM MENU\_ITEM M CROSS JOIN CHECK\_DETAIL D WHERE D.MENU\_ITEM\_NO=M.MENU\_ITEM\_NO

returns:

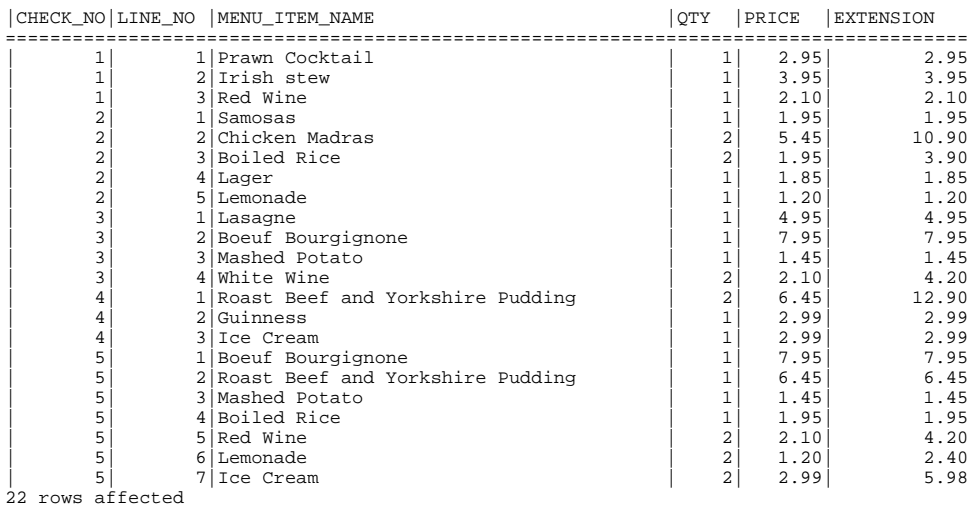

## Example 9: list all check numbers and their totals

SELECT CHECK\_NO, SUM(QTY\*PRICE) AS CHECK\_TOTAL<br>FROM FROM MENU\_ITEM JOIN CHECK\_DETAIL USING (MENU\_ITEM\_NO)

GROUP BY CHECK\_NO

returns:

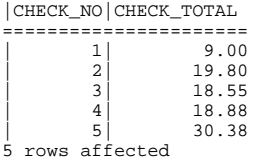

## Example 10: list items priced 1.95 in group 3 or priced 1.20 in group 5 SELECT \*

FROM MENU\_ITEM WHERE (PRICE,MENU\_ITEM\_GROUP\_NO) IN ( VALUES (1.95,3), (1.20,5) )

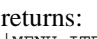

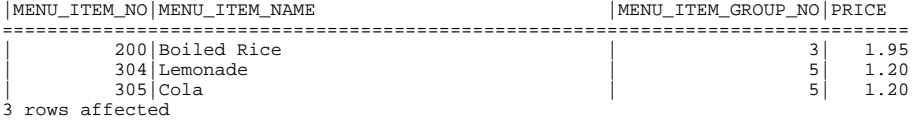

## Example 11: list menu items that have never been ordered (using Except)

SELECT \* FROM MENU\_ITEM NATURAL JOIN ( (SELECT \* FROM MENU\_ITEM) EXCEPT CORRESPONDING (SELECT \* FROM CHECK\_DETAIL) ) AS not\_ordered

returns:

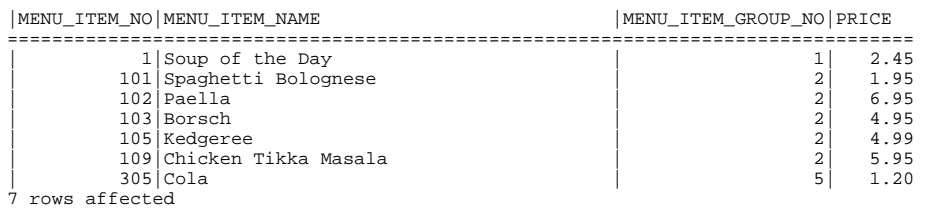

## **14. SQL Grammar**

The SQL grammar currently accepted by ThinkSQL is listed here. Commands that are not part of the standard, e.g. user maintenance, are not listed here but are documented in the appropriate sections of this guide.

The following are terminals:

```
<connection name> 
<connection user name> 
<character set specification> 
<schema name> 
<authorization identifier> 
<domain name> 
<data type> 
<digit> ::=0 | 1 | 2 | 3 | 4 | 5 | 6 | 7 | 8 | 9
```
## *Literal*

```
… 
<hexit> ::= <digit> | A | B | C | D | E | F | a | b | c | d | e | f 
<binary string literal> ::= 
      X <quote> [ { <hexit> <hexit> }… ] <quote> 
      [ \{ <separator> <quote> [ \{ <hexit> <hexit> \}... ] <quote> \}... ]
<datetime literal> ::= 
       <date literal> 
       | <time literal> 
       | <timestamp literal> 
<date literal> ::= 
       DATE <date string> 
<time literal> ::= 
       TIME <time string> 
<timestamp literal> ::= 
       TIMESTAMP <timestamp string> 
<date string> ::= 
       <quote> <unquoted date string> <quote> 
<time string> ::= 
       <quote> <unquoted time string> <quote> 
<timestamp string> ::=
```

```
 <quote> <unquoted timestamp string> <quote> 
<unquoted date string> ::= 
       <date value> 
<unquoted time string> ::= 
       <time value> [ <time zone interval> ] 
<unquoted timestamp string> ::= 
       <unquoted date string> <space> <unquoted time string> 
<date value> ::= 
       <years value> <minus sign> 
      <months value> <minus sign> 
      <days value> 
<time value> ::= 
       <hours value> <colon> 
       <minutes value> <colon> 
       <seconds value> 
<years value> ::= <datetime value> 
<months value> ::= <datetime value> 
<days value> ::= <datetime value> 
<hours value> ::= <datetime value> 
<minutes value> ::= <datetime value> 
<seconds value> ::= 
      <seconds integer value> 
      [ <period> [ <seconds fraction> ] ] 
<seconds integer value> ::= <unsigned integer> 
<seconds fraction> ::= <unsigned integer> 
<datetime value> ::= <unsigned integer> 
<concatenation operator> ::= || 
<multiplier> ::= K | M | G 
Data Definition 
<schema definition> ::= 
       CREATE SCHEMA <schema name clause> 
       [ <schema character set or path> ] 
       [ <schema element>… ] 
<schema character set or path> ::= 
      <schema character set specification> 
<schema name clause> ::= 
       <schema name> 
       | AUTHORIZATION <schema authorization identifier> 
       | <schema name> AUTHORIZATION <schema authorization identifier> 
<schema authorization identifier> ::= 
      <authorization identifier> 
<schema character set specification> ::= 
       DEFAULT CHARACTER SET <character set specification> 
<schema element> ::= 
       <table definition> 
       | <view definition>
```

```
 | <domain definition> 
        | <schema routine> 
         | <grant statement> 
       | <sequence definition> 
<drop schema statement> ::= 
       DROP SCHEMA <schema name> <drop behaviour> 
<table definition> ::= 
       CREATE [ <table scope> ] TABLE <table name> 
       <table element list> 
       [ ON COMMIT <table commit action> ROWS ] 
<table scope> ::= 
       <global or local> TEMPORARY 
<global or local> ::= 
       GLOBAL 
       | LOCAL 
<table commit action> ::= 
      PRESERVE 
       | DELETE 
<table element list> := 
      <left paren> <table element> [ { <comma> <table element> }… ] 
      <right parent> 
<table element> ::= 
       <column definition> 
       | <table constraint definition> 
<column definition> ::= 
       <column name> 
       { <data type> | <domain name> } 
       [ <default clause> ] 
       [ <column constraint definition>… ] 
<column constraint definition> ::= 
       [ <constraint name definition> ] 
       <column constraint> [ <constraint characteristics> ] 
<constraint name definition> ::= 
       CONSTRAINT <constraint name> 
<constraint characteristics> ::= 
       <constraint check time> [ [ NOT ] DEFERRABLE ] 
       | [ NOT ] DEFERRABLE [ <constraint check time> ] 
<constraint check time> ::= 
       INITIALLY DEFERRED | INITIALLY IMMEDIATE 
<column constraint> := 
       NOT NULL 
        | <unique specification> 
        | <references specification> 
       | <check constraint definition> 
<default clause> ::= 
       DEFAULT <default option>
```

```
<default option> ::= 
       <literal> 
        | <datetime value function> 
        | USER 
       | CURRENT_USER 
       | SESSION_USER 
       | SYSTEM_USER 
<table constraint definition> ::= 
       [ <constraint name definition> ] 
       <table constraint> [ <constraint characteristics> ] 
<table constraint> ::= 
       <unique constraint definition> 
       | <referential constraint definition> 
       | <check constraint definition> 
<unique constraint definition> ::= 
      <unique specification> <left paren> <unique column list> 
      <right paren> 
<unique specification> ::= 
       UNIQUE 
       | PRIMARY KEY 
<unique column list> ::= 
       <column name list> 
<referential constraint definition> ::= 
      FOREIGN KEY <left paren> <referencing columns> <right paren>
      <referencing specification> 
<references specification> ::= 
       REFERENCES <referenced table and columns> 
       [ MATCH <match type>] 
       [ <referential triggered action> ] 
<match type> ::= 
       FULL 
       | PARTIAL 
       | SIMPLE 
<referencing columns> ::= 
       <reference column list> 
<referenced table and columns> ::= 
      <table name> [ <left paren> <reference column list> 
      <right paren> ] 
<reference column list> ::= 
       <column name list> 
<referential triggered action> ::= 
       <update rule> [ <delete rule> ] 
       | <delete rule> [ <update rule> ] 
<update rule> ::= 
       ON UPDATE <referential action>
```
**<delete rule> ::= ON DELETE <referential action> <referential action> ::= CASCADE | SET NULL | SET DEFAULT | NO ACTION <check constraint definition> ::=**  CHECK <left paren> <search condition> <right paren> **<alter table statement> ::= ALTER TABLE <table name> <alter table action> <alter table action> ::= <add column definition> | <alter column definition> | <drop column definition> | <add table constraint definition> | <drop table constraint definition> <add table constraint definition> ::= ADD <table constraint definition> <drop table constraint definition> ::= DROP CONSTRAINT <constraint name> <drop behavior> <drop table statement> ::= DROP TABLE <table name> <drop behaviour> <drop behaviour> ::= CASCADE | RESTRICT <view definition> ::= CREATE VIEW <table name> <view specification> AS <query expression> [ WITH [ <levels clause> ] CHECK OPTION ] <view specification> ::= [ <left paren> <view column list> <right paren> ] <levels clause> ::= CASCADED | LOCAL <view column list> ::= <column name list> <drop view statement> ::= DROP VIEW <table name> <drop behaviour> <domain definition> ::= CREATE DOMAIN <domain name> [ AS ] <data type> [ <default clause> ] [ <domain constraint>… ] <domain constraint> ::= [ <constraint name definition> ] <check constraint definition> [ <constraint characteristics> ]** 

```
<schema routine> ::= 
       <schema procedure> 
       | <schema function> 
<schema procedure> ::= 
       CREATE <SQL-invoked procedure> 
<schema function> ::= 
       CREATE <SQL-invoked function> 
<SQL-invoked procedure> ::= 
       PROCEDURE <schema qualified routine name> 
       <SQL parameter declaration list> 
       <routine body> 
<SQL-invoked function> ::= 
       <function specification> 
       <routine body> 
<SQL parameter declaration list> ::= 
       <left paren> 
       [ <SQL parameter declaration> 
              [ { <comma> <SQL parameter declaration> }… ] ] 
       <right paren> 
<SQL parameter declaration> ::= 
       [ <parameter mode> ] [ <SQL parameter name> ] 
       <paremeter type> 
<parameter mode> ::= 
       IN | OUT | INOUT 
<parameter type> ::= 
       <data type> 
<function specification> ::= 
       FUNCTION <schema qualified routine name> 
       <SQL parameter declaration list> 
       <returns clause> 
<returns clause> ::= 
       RETURNS <returns data type> 
<returns data type> ::= 
      <data type> 
<routine body> ::= 
       <SQL routine body> 
<SQL routine body> ::= 
       <SQL procedure statement> 
<drop routine statement> ::= 
       DROP <specific routine designator> <drop behaviour> 
<specific routine designator> ::= 
       <routine type> <member name> 
<routine type> 
       ROUTINE | FUNCTION | PROCEDURE
```
```
<member name> ::= 
       <schema qualified routine name> 
<SQL procedure statement> ::= 
       <data definition statement> 
        | <data manipulation statement> 
       | <SQL control statement> 
<SQL control statement> ::= 
       <assignment statement> 
        | <compound statement> 
         | <case statement> 
        | <if statement> 
        | <iterate statement> 
        | <leave statement> 
        | <loop statement> 
        | <while statement> 
       | <repeat statement> 
       | <for statement>
<assignment statement> ::= 
       SET <assignment target> <equals operator> <assignment source> 
<assignment target> ::= 
       <target specification> 
<assignment source> ::= 
       <value expression> 
<compound statement> ::= 
       [ <beginning label> <colon> ] 
       BEGIN [ [ NOT ] ATOMIC ] 
       [ <local declaration list> ] 
       [ <local cursor declaration list> ] 
       [ <local handler declaration list> ] 
       [ <SQL statement list> ] 
       END [ <ending label> ]
<beginning label> ::= <statement label> 
<ending label> ::= <statement label> 
<statement label> ::= <identifier> 
<local declaration list> ::= <terminated local declaration>… 
<terminated local declaration> ::= <local declaration> <semicolon> 
<local declaration> ::= 
      <SQL variable declaration> 
      | <condition declaration>
<cursor declaration> ::= 
       DECLARE <cursor name> [ <cursor sensitivity> ] 
       [ SCROLL ] CURSOR 
       [ WITH HOLD ] 
       [ WITH RETURN ] 
       FOR <cursor specification>
```

```
<cursor sensitivity> ::= SENSITIVE | INSENSITIVE | ASENSITIVE 
<cursor specification> ::= 
       <query expression> [ <order by clause> ] 
       [ FOR { READ ONLY | UPDATE [ OF <column name list> ] } ] 
<open statement> ::= 
       OPEN <cursor name> 
<fetch statement> ::= 
       FETCH [ [ <fetch orientation> ] FROM ] 
       <cursor name> INTO <fetch target list> 
<fetch orientation> ::= 
       NEXT | PRIOR | FIRST | LAST 
       | { ABSOLUTE | RELATIVE } <simple value specification> 
<fetch target list> ::= 
       <target specification> [ { <comma> <target specification> }… ] 
<close statement> ::= 
       CLOSE <cursor name> 
<SQL statement list> ::= <terminated SQL statement>… 
<terminated SQL statement> ::= <SQL procedure statement> <semicolon> 
<SQL variable declaration> ::= 
       DECLARE <SQL variable name list> 
       <data type> [ <default clause> ] 
<SQL variable name list> ::= 
       <SQL variable name> [ { <comma> <SQL variable name> }… ] 
<case statement> ::= 
       <simple case statement> 
       | <searched case statement> 
<searched case statement> ::= 
       CASE 
             <searched case statement when clause>… 
            [ <case statement else clause> ] 
       END CASE 
<searched case statement when clause> ::= 
       WHEN <search condition> THEN <SQL statement list> 
<case statement else clause> ::= 
       ELSE <SQL statement list> 
<if statement> ::= 
       IF <search condition> 
             <if statement then clause> 
             [ <if statement elseif clause>… ] 
             [ <if statement else clause> ] 
       END IF 
<if statement then clause> ::= 
       THEN <SQL statement list>
```

```
<if statement elseif clause> ::= 
       ELSEIF <search condition> THEN <SQL statement list> 
<if statement else clause> ::= 
       ELSE <SQL statement list> 
<iterate statement> ::= 
       ITERATE <statement label> 
<leave statement> ::= 
       LEAVE <statement label> 
<loop statement> ::= 
       [ <beginning label> <colon> ] 
       LOOP 
              <SQL statement list> 
       END LOOP [ <ending label> ] 
<while statement> ::= 
       [ <beginning label> <colon> ] 
       WHILE <search condition> DO 
              <SQL statement list> 
       END WHILE [ <ending label> ] 
<repeat statement> ::= 
       [ <beginning label> <colon> ] 
       REPEAT 
              <SQL statement list> 
             UNTIL <search condition> 
       END REPEAT [ <ending label> ] 
<grant privilege statement> ::= 
       GRANT <privileges> 
       TO <grantee> [ { <comma> <grantee> }… ] 
       [ WITH GRANT OPTION ] 
<privileges> ::= 
       <object privilege> ON <object name> 
<object name> ::= 
       [ TABLE ] <table name> 
       | DOMAIN <domain name>
<object privileges> ::= 
       ALL PRIVILEGES 
       | <action> [ { <comma> <action> }… ] 
<action> ::= 
       SELECT [ <left paren> <privilege column list> <right paren> ] 
       | DELETE 
        | INSERT [ <left paren> <privilege column list> <right paren> ] 
        | UPDATE [ <left paren> <privilege column list> <right paren> ] 
       | REFERENCES [ <left paren> 
            <privilege column list> <right paren> ] 
         | USAGE 
       | EXECUTE 
<grantee> ::= 
       PUBLIC 
       | <authorization identifier>
```

```
<revoke privilege statement> ::= 
        REVOKE [ GRANT OPTION FOR ] <privileges> 
       FROM \leq grantee> [ \leq \leq \leq \leq \leq \leq \leq \leq \leq \leq \leq \leq \leq \leq \leq \leq \leq \leq \leq \leq \leq \leq \leq \leq \leq \leq \leq \leq \leq \leq \leq \leq \leq <drop behaviour> 
<sequence definition> ::= 
       CREATE SEQUENCE <sequence name> 
       [ STARTING AT <simple value> ] 
<drop sequence statement> ::= 
        DROP SEQUENCE < sequence name> <drop behaviour> 
Data Manipulation 
<select statement: single row> ::= 
        SELECT [ <set quantifier> ] <select list> 
        INTO <select target list> 
        <table expression> 
<select target list> ::= 
        <target specification> [ { <comma> <target specification> }… ] 
<target specification> ::= 
        <column reference> 
        | <SQL variable reference> 
<delete statement: searched> ::= 
        DELETE FROM <target table> 
        [ WHERE <search condition> ] 
<target table> ::= 
        <table name> 
<insert statement> ::= 
        INSERT INTO <insertion target> 
        <insert columns and source> 
<insertion target> ::= 
        <table name> 
<insertion columns and source> ::= 
        <from subquery> 
        | <from default>
<from subquery> ::= 
        [ <left paren> <insert column list> <right paren> ] 
        <query expression> 
<from default> ::= 
        DEFAULT VALUES 
<insert column list> ::= 
        <column name list> 
<update statement: searched> ::= 
        UPDATE <target table> 
        SET <set clause list> 
        [ WHERE <search condition> ]
```

```
<set clause list> ::= 
       <set clause> [ { <comma> <set clause> }… ] 
<set clause> ::= 
       <column name> <equals operator> <update source> 
<update source> ::= 
       <value expression>
```
### *Transaction Management*

```
<set transaction statement> ::= 
       SET TRANSACTION <transaction mode> 
      [ { <comma> <transaction mode> }… ] 
<transaction mode> ::= 
       <isolation level> 
       | <transaction access mode> 
       | <diagnostics size> 
<transaction access mode> ::= 
       READ ONLY 
       | READ WRITE 
<isolation level> ::= 
       ISOLATION LEVEL <level of isolation> 
<level of isolation> ::= 
       READ UNCOMMITTED 
       | READ COMMITTED 
       | REPEATABLE READ 
       | SERIALIZABLE 
<diagnostics size> ::= 
       DIAGNOSTICS SIZE <number of conditions> 
<number of conditions> ::= <simple value specification> 
<commit statement> ::= 
       COMMIT [ WORK ] 
<rollback statement> ::= 
       ROLLBACK [ WORK ] 
<set constraints mode statement> ::= 
       SET CONSTRAINTS <constraint name list> { DEFERRED | IMMEDIATE } 
<constraint name list> ::= 
      AT.T.
       | <constraint name> [ { <comma> <constraint name> }… ]
```
#### *Connection Management*

```
<connect statement> ::= 
       CONNECT TO <connection target> 
<connection target> ::= 
       <SQL-server name> 
       [ AS <connection name> ] 
       [ USER <connection user name> [ PASSWORD <password> ] ] 
       | DEFAULT
```

```
<connection object> 
       DEFAULT 
       | <connection name> 
<disconnect statement> ::= 
       DISCONNECT <disconnect object> 
<disconnect object> ::= 
       <connection object> 
       | ALL 
       | CURRENT
```
## *Scalar Expressions*

```
<datatype> ::= 
      <character string type> 
      | <binary large object string type> 
      | <bit string type> 
      | <numeric type> 
      | <datetime type> 
<character string type> ::= 
      CHARACTER [ <left paren> <length> <right paren> ]
      | CHAR [ <left paren> <length> <right paren> ] 
       | CHARACTER VARYING <left paren> <length> <right paren> 
       | CHAR VARYING <left paren> <length> <right paren> 
      | VARCHAR <left paren> <length> <right paren> 
      | CHARACTER LARGE OBJECT 
      [ <left paren> <large object length> <right paren> ] 
      | CHAR LARGE OBJECT 
      [ <left paren> <large object length> <right paren> ] 
      | CLOB [ <left paren> <large object length> <right paren> ] 
<binary large object string type> ::= 
      BINARY LARGE OBJECT [ <left paren> 
            <large object length> <right paren> ] 
      | BLOB [ <left paren> <large object length> <right paren> ] 
<bit string type> ::= 
      BIT [ <left paren> <length> <right paren> ]
      | BIT VARYING <left paren> <length> <right paren>
<numeric type> ::= 
      <exact numeric type> 
      | <approximate numeric type> 
<exact numeric type> ::= 
      NUMERIC [ <left paren> 
            <precision> [ <comma> <scale> ] <right paren> ] 
      | DECIMAL [ <left paren> 
            <precision> [ <comma> <scale> ] <right paren> ] 
      | DEC [ <left paren> 
            <precision> [ <comma> <scale> ] <right paren> ]
      | INTEGER 
      | INT 
      | SMALLINT 
<approximate numeric type> ::= 
      FLOAT [ <left paren> <precision> <right paren> ]
```
**| REAL | DOUBLE PRECISION <length> ::= <unsigned integer> <large object length> ::= <unsigned integer> [ <multiplier> ] <precision> ::= <unsigned integer> <scale> ::= <unsigned integer> <datetime type> ::= DATE | TIME [ <left paren> <time precision> <right paren> ] [ <with or without time zone> ] | TIMESTAMP [ <left paren> <timestamp precision> <right paren> ] [ <with or without time zone> ] <with or without time zone> ::= WITH TIME ZONE | WITHOUT TIME ZONE <time precision> ::= <time fractional seconds precision> <timestamp precision> ::= <time fractional seconds precision> <time fractional seconds precision> ::= <unsigned integer> <set function specification> ::= COUNT <left paren> <asterisk> <right paren> | <general set function> <general set function> ::= <set function type> <left paren> [ <set quantifier> ] <value expression> <right paren> <set function type> ::= AVG | MAX | MIN | SUM | COUNT <set quantifier> ::= DISTINCT | ALL <numeric value function> ::= <position expression> | <length expression> | <sequence expression> <position expression> ::= <string position expression> | <blob position expression> <string position expression> ::= POSITION <left paren> <string value expression> IN <string value expression> <right paren> <blob position expression> ::=** 

```
POSITION <left paren> <blob value expression> 
      IN <br />blob value expression> <right paren>
<length expression> ::= 
      <char length expression> 
      | <octet length expression> 
<char length expression> ::= 
       { CHAR_LENGTH | CHARACTER_LENGTH } 
      <left paren> <string value expression> <right paren>
<octet length expression> ::= 
      OCTET_LENGTH <left paren> 
      <string value expression> <right paren> 
<sequence expression> ::= 
       { NEXT_SEQUENCE | LATEST_SEQUENCE } 
      <left paren> <sequence name> <right paren>
<string value function> ::= 
       <character value function> 
      | <blob value function> 
<character value function> ::= 
       <character substring function> 
       | <fold> 
       | <trim function>
<character substring function> ::= 
      SUBSTRING <left paren> <character value expression> FROM 
      <start position> [ FOR <string length> ] <right paren> 
<fold> ::= 
      { UPPER | LOWER } <left paren> <character value expression> 
      <right paren> 
<trim function> ::= 
       TRIM <left paren> <trim operands> <right paren> 
<trim operands> ::= 
      [ [ <trim specification> ] [ <trim character> ] FROM ] 
      <trim source> 
<trim source> ::= 
       <character value expression> 
<trim specification> ::= 
       LEADING 
       | TRAILING 
       | BOTH 
<trim character> ::= 
       <character value expression> 
<blob value function> ::= 
      <blob substring function> 
      | <blob trim function> 
<blob substring function> ::= 
      SUBSTRING <left paren> <blob value expression> FROM
```
**<start position> [ FOR <string length> ] <right paren> <blob trim function> ::=**  TRIM <left paren> <blob trim operands> <right paren> **<blob trim operands> ::= [ [ <trim specification> ] [ <trim octet> ] FROM ] <blob trim source> <blob trim source> ::= <blob value expression> <trim octet> ::= <blob value expression> <start position> ::= <numeric value expression> <string length> ::= <numeric value expression> <datetime value function> ::= <current date value function> | <current time value function> | <current timestamp value function> <current date value function> ::= CURRENT\_DATE <current time value function> ::= CURRENT\_TIME [ <left paren> <time precision> <right paren> ] <current timestamp value function> ::= CURRENT\_TIMESTAMP [ <left paren> <time precision> <right paren> ] <cast specification> ::= CAST <left paren> <cast operand> AS <cast type> <right paren> <cast operand> ::= <value expression> | <implicitly typed value expression> <cast target> ::= <domain name> | <data type> <value expression> := <numeric value expression> | <string value expression> | <datetime value expression> | <collection value expression> <collection value expression> ::= <value expression primary> <value expression primary> ::= <parenthesized value expression> | <nonparenthesized value expression primary> <parenthesized value expression> ::= <left paren> <value expression> <right paren> <nonparenthesized value expression primary> ::=** 

```
 <unsigned value specification> 
        | <column reference> 
         | <set function specification> 
         | <scalar subquery> 
       | <case expression> 
         | <cast expression> 
       | <routine invocation> 
<numeric value expression> ::= 
       <term> 
      | <numeric value expression> <plus sign> <term>
       | <numeric value expression> <minus sign> <term> 
<term> ::= 
       <factor> 
       | <term> <asterisk> <factor> 
       | <term> <solidus> <factor> 
<factor> ::= 
       [ <sign> ] <numeric primary> 
<numeric primary> ::= 
       <value expression primary> 
       | <numeric value function> 
<string value expression> ::= 
       <character value expression> 
      | <blob value expression> 
<character value expression> ::= 
       <concatenation> 
       | <character factor> 
<concatenation> ::= 
      <character value expression> <concatenation operator> 
      <character factor> 
<character factor> ::= 
       <character primary> 
<character primary> ::= 
       <value expression primary> 
       | <string value function> 
<blob value expression> ::= 
      <blob concatenation> 
      | <blob factor> 
<blob factor> ::= <blob primary> 
<blob primary> ::= 
      <value expression primary> 
      | <string value function> 
<blob concatenation> ::= 
      <blob value expression> <concatenation operator> <blob factor> 
<datetime value expression> ::= 
       <datetime term>
```

```
<datetime term> ::= 
       <datetime factor> 
<datetime factor> ::= 
       <datetime primary>
<datetime primary> ::= 
       <value expression primary> 
       | <datetime value function> 
<boolean value expression> ::= 
       <boolean term> 
      | <boolean value expression> OR <boolean term>
<boolean term> ::= 
       <boolean factor> 
      | <boolean term> AND <boolean factor>
<boolean factor> ::= 
       [ NOT ] <boolean test> 
<boolean test> ::= 
       <boolean primary> [ IS [ NOT ] <truth value> ] 
<truth value> ::= 
       TRUE 
       | FALSE 
       | UNKNOWN 
<boolean primary> ::= 
       <predicate> 
       | <parenthesized boolean value expression> 
       | <nonparenthesized value expression primary> 
<parenthesized boolean value expression> ::= 
       <left paren> <boolean value expression> <right paren> 
<case expression> ::= 
       <case abbreviation> 
       | <case specification> 
<case abbreviation> ::= 
       NULLIF <left paren> <value expression> 
      <comma> <value expression> <right paren> 
      | COALESCE <left paren> <value expression> 
      { <comma> <value expression> }… <right paren> 
<case specification> ::= 
       <simple case> 
       | <searched case> 
<simple case> ::= 
       CASE <case operand> 
             <simple when clause>… 
              [ <else clause> ] 
       END 
<searched case> ::= 
       CASE 
             <searched when clause>…
```

```
 [ <else clause> ] 
       END 
<simple when clause> ::= 
      WHEN <when operand> THEN <result>
<searched when clause> ::= 
      WHEN <search condition> THEN <result>
<else clause> ::= ELSE <result> 
<case operand> ::= <value expression> 
<when operand> ::= <value expression> 
<result> ::= 
       <result expression> 
       | NULL 
<result expression> ::= <value expression> 
Query Expressions 
<row value constructor> ::= 
      <row value constructor element> 
      | <left paren> <row value constructor element list> 
         <right paren> 
      | <row subquery> 
<row value constructor element list> ::= 
       <row value constructor element> 
       [ { <comma> <row value constructor element> }… ] 
<row value constructor element> ::= 
       <value expression> 
<table value constructor> ::= 
       VALUES <row value expression list> 
<row value expression list> ::= 
       <row value expression> [ { <comma> <row value expression> }… ] 
<table expression> ::= 
       <from clause> 
       [ <where clause> ] 
       [ <group by clause> ] 
       [ <having clause> ] 
<from clause> ::= 
       FROM <table reference list> 
<table reference list> ::= 
       <table reference> [ { <comma> <table reference> }… ] 
<table reference> ::= 
       <table primary> 
       | <joined table> 
<table primary> ::= 
       <table or query name> [ [ AS ] <correlation name> 
       [ <left paren> <derived column list> <right paren> ] ]
```

```
 | <derived table> [ [ AS ] <correlation name> 
       [ <left paren> <derived column list> <right paren> ] ] 
       | <left paren> <joined table> <right paren> 
<derived table> ::= 
       <table subquery> 
<table or query name> ::= 
       <table name> 
       | <query name> 
<derived column list> ::= 
       <column name list> 
<column name list> ::= 
       <column name> [ { <comma> <column name> }… ] 
<joined table> ::= 
       <cross join> 
       | <qualified join> 
       | <natural join>
<cross join> ::= 
       <table reference> CROSS JOIN <table primary> 
<qualified join> ::= 
      <table reference> [ <join type> ] JOIN <table reference> 
      <join specification> 
<natural join> ::= 
       <table reference> NATURAL [ <join type> ] JOIN <table primary> 
<join specification> ::= 
       <join condition> 
       | <named columns join> 
<join condition> ::= 
       ON <search condition> 
<named columns join> ::= 
       USING <left paren> <join column list> <right paren> 
<join type> ::= 
       INNER 
       | <outer join type> [ OUTER ] 
<outer join type> ::= 
       LEFT 
       | RIGHT 
       | FULL 
<join column list> ::= <column name list> 
<where clause> ::= 
       WHERE <search condition> 
<group by clause> ::= 
       GROUP BY <grouping specification> 
<grouping specification> ::=
```

```
 <grouping column reference> 
       | <concatenated grouping> 
<grouping set list> ::= 
       <grouping set> [ { <comma> <grouping set> }… ] 
<concatenated grouping> ::= 
       <grouping set> <comma> <grouping set list> 
<grouping set> ::= 
       <ordinary grouping set> 
<ordinary grouping set> ::= 
       <grouping column reference> 
<grouping column reference> ::= 
       <column reference> 
<having clause> ::= 
       HAVING <search condition> 
<query specification> ::= 
      SELECT [ <set quantifier> ] <select list>
       <table expression> 
<select list> ::= 
       <asterisk> 
       | <select sublist> [ { <comma> <select sublist> }… ] 
<select sublist> ::= 
       <derived column> 
       | <qualified asterisk> 
<qualified asterisk> ::= 
       <asterisked identifier chain> <period> <asterisk> 
       | <all fields reference> 
<asterisked identifier chain> ::= 
       <asterisked identifier> 
      [ { <period> <asterisked identifier> }… ] 
<asterisked identifier> ::= <identifier> 
<derived column> ::= 
       <value expression> [ <as clause> ] 
<as clause> ::= [ AS ] <column name> 
<all fields reference> ::= 
       <value expression primary> <period> <asterisk> 
<query expression> ::= 
       <query expression body> 
<query expression body> ::= 
       <non-join query expression> 
       | <joined table> 
<non-join query expression> ::= 
       <non-join query term>
```

```
 | <query expression body> UNION [ ALL | DISTINCT ] 
       [ <corresponding spec> ] <query term> 
       | <query expression body> EXCEPT [ ALL | DISTINCT ] 
       [ <corresponding spec> ] <query term> 
<query term> ::= 
       <non-join query term> 
       | <joined table> 
<non-join query term> ::= 
       <non-join query primary> 
       | <query term> INTERSECT [ ALL | DISTINCT ] 
       [ <corresponding spec> ] <query primary> 
<query primary> ::= 
       <non-join query primary> 
       | <joined table> 
<non-join query primary> ::= 
       <simple table> 
       | <left paren> <non-join query expression> <right paren> 
<simple table> ::= 
       <query specification> 
        | <table value constructor> 
       | <explicit table> 
<explicit table> ::= 
       TABLE <table name> 
<corresponding spec> ::= 
       CORRESPONDING 
      [ BY <left paren> <corresponding column list> <right paren> ] 
<corresponding column list> ::= <column name list> 
<scalar subquery> ::= 
       <subquery> 
<row subquery> ::= 
       <subquery> 
<table subquery> ::= 
       <subquery> 
<subquery> ::= 
       <left paren> <query expression> <right paren>
```
## *Predicates*

```
<predicate> ::= 
       <comparison predicate> 
        | <between predicate> 
        | <in predicate> 
        | <like predicate> 
        | <null predicate> 
        | <quantified comparison predicate> 
       | <exists predicate> 
        | <unique predicate> 
        | <match predicate>
```
**<comparison predicate> ::= <row value expression> <comp op> <row value expression> <comp op> ::= <equals operator> | <not equals operator> | <less than operator> | <greater than operator> | <less than or equals operator> | <greater than or equals operator> <between predicate> ::= <row value expression> [ NOT ] BETWEEN <row value expression> AND <row value expression> <in predicate> ::= <row value expression> [ NOT ] IN <in predicate value> <in predicate value> ::= <table subquery> | <left paren> <in value list> <right paren> <in value list> ::= <row value expression> { <comma> <row value expression> }… <like predicate> ::= <character like predicate> | <octet like predicate> <character like predicate> ::= <character match value> [ NOT ] LIKE <character pattern> [ ESCAPE <escape character> ] <character match value> ::= <character value expression> <character pattern> ::= <character value expression> <escape character> ::= <character value expression> <octet like predicate> ::= <octet match value> [ NOT ] LIKE <octet pattern> [ ESCAPE <escape octet> ] <octet match value> ::= <blob value expression> <octet pattern> ::= <blob value expression> <escape octet> ::= <blob value expression> <null predicate> ::= <row value expression> IS [ NOT ] NULL <quantified comparison predicate> ::= <row value expression> <comp op> <quantifier> <table subquery>** 

**<quantifier> ::= <all> | <some> <all> ::= ALL <some> ::= SOME | ANY <exists predicate> ::= EXISTS <table subquery> <unique predicate> ::= UNIQUE <table subquery> Note: unique is for restricted/internal use <match predicate> ::= <row value expression> MATCH [ UNIQUE ] [ SIMPLE | PARTIAL | FULL ] <table subquery> <search condition> ::= <boolean value expression>** 

# **Appendix A**

CREATE SCHEMA RESTAURANT AUTHORIZATION RESTAURANT CREATE TABLE MENU\_ITEM\_GROUP ( MENU\_ITEM\_GROUP\_NO INTEGER NOT NULL, MENU\_ITEM\_GROUP\_NAME VARCHAR(20), PRIMARY KEY (MENU\_ITEM\_GROUP\_NO) ) CREATE TABLE MENU\_ITEM ( MENU\_ITEM\_NO INTEGER NOT NULL, MENU\_ITEM\_NAME VARCHAR(40), MENU\_ITEM\_GROUP\_NO INTEGER, PRICE DECIMAL(6,2), PRIMARY KEY (MENU\_ITEM\_NO), FOREIGN KEY (MENU\_ITEM\_GROUP\_NO) REFERENCES MENU\_GROUP (MENU\_ITEM\_GROUP\_NO) ) CREATE TABLE "SERVER" ( SERVER\_NO INTEGER NOT NULL, SERVER\_NAME VARCHAR(20), PRIMARY KEY (SERVER\_NO) ) CREATE TABLE CHECK\_HEADER ( CHECK\_NO INTEGER NOT NULL, SERVER\_NO INTEGER REFERENCES "SERVER", START\_TIME TIMESTAMP(0), PRIMARY KEY (CHECK\_NO) ) CREATE TABLE CHECK\_DETAIL ( CHECK NO INTEGER NOT NULL REFERENCES CHECK HEADER, LINE NO INTEGER NOT NULL, MENU\_ITEM\_NO INTEGER REFERENCES MENU\_ITEM, QTY DECIMAL(5), PRIMARY KEY (CHECK\_NO, LINE\_NO) ) CREATE VIEW FULL\_CHECK\_DETAIL AS SELECT \* FROM RESTAURANT."SERVER" NATURAL JOIN RESTAURANT.CHECK\_HEADER NATURAL JOIN RESTAURANT.MENU\_ITEM\_GROUP NATURAL JOIN RESTAURANT.MENU\_ITEM NATURAL JOIN RESTAURANT.CHECK DETAIL GRANT SELECT ON MENU\_ITEM\_GROUP TO PUBLIC GRANT SELECT ON MENU\_ITEM TO PUBLIC GRANT SELECT ON "SERVER" TO PUBLIC GRANT SELECT ON CHECK\_HEADER TO PUBLIC GRANT SELECT ON CHECK\_DETAIL TO PUBLIC GRANT SELECT ON FULL\_CHECK\_DETAIL TO PUBLIC ;

In the sample database, these tables have the following rows in them:

#### MENU\_ITEM\_GROUP

**MENU\_ITEM\_GROUP\_NO MENU\_ITEM\_GROUP\_NAME** 

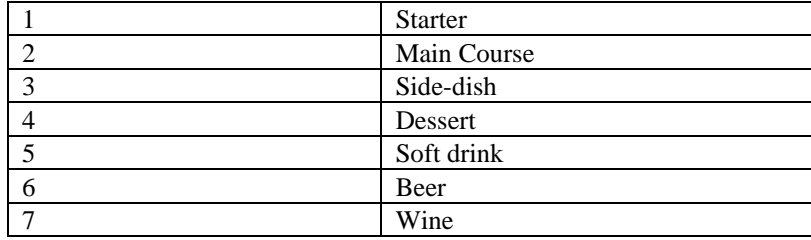

## MENU\_ITEM

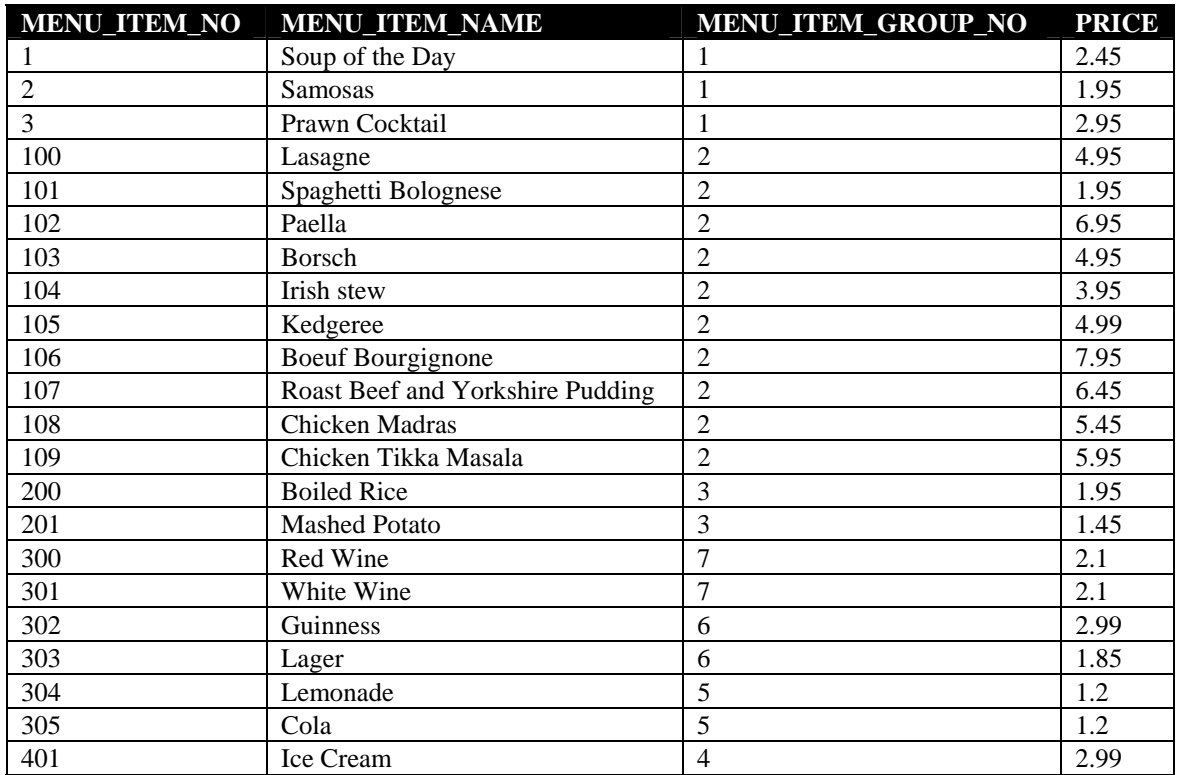

## SERVER

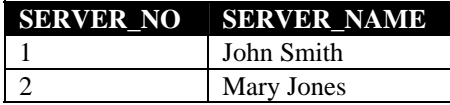

# CHECK\_HEADER

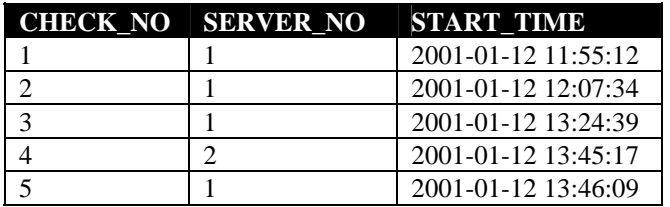

# CHECK\_DETAIL

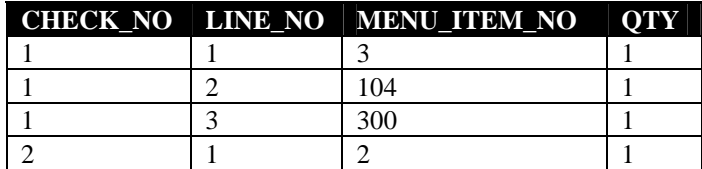

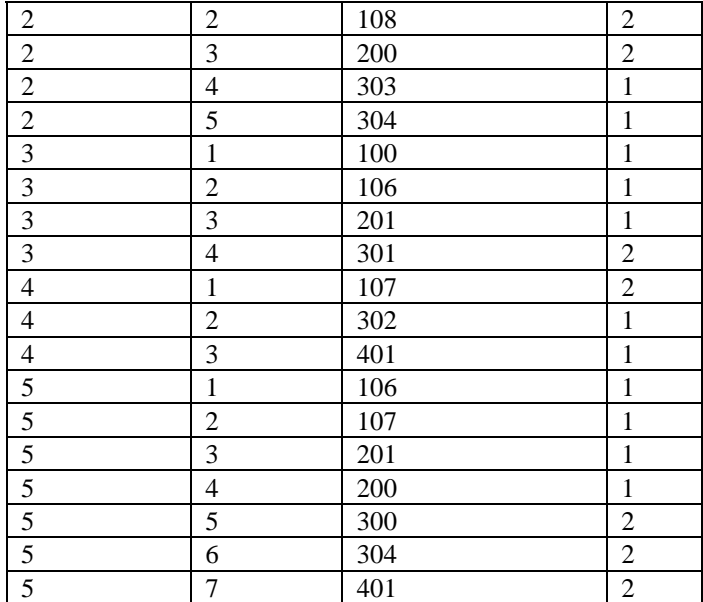